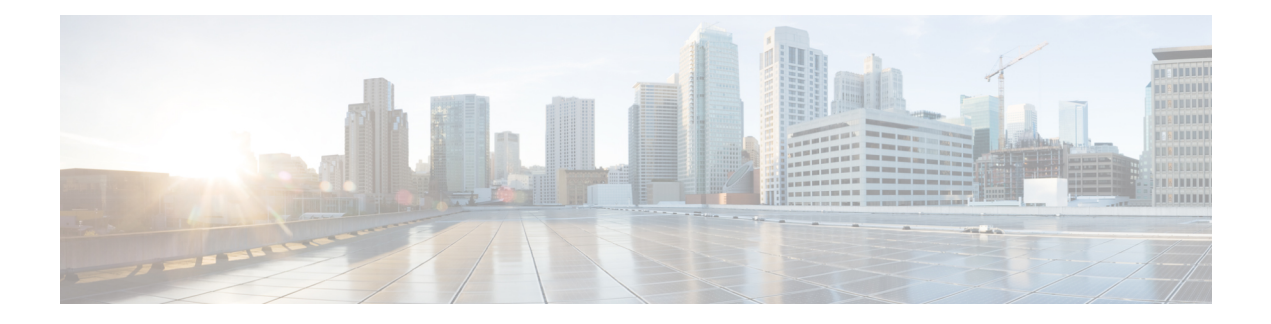

# **Configuring SNMP**

This chapter describes how to configure the SNMP feature on Cisco NX-OS devices.

This chapter contains the following sections:

- About [SNMP,](#page-0-0) on page 1
- Guidelines and [Limitations](#page-7-0) for SNMP , on page 8
- Default [Settings](#page-10-0) for SNMP, on page 11
- [Configuring](#page-10-1) SNMP, on page 11
- [Configuring](#page-34-0) the SNMP Local Engine ID, on page 35
- Verifying SNMP [Configuration,](#page-35-0) on page 36
- [SNMP](#page-36-0) Entity, on page 37
- [Configuration](#page-37-0) Examples for SNMP, on page 38
- Additional [References,](#page-38-0) on page 39

## <span id="page-0-0"></span>**About SNMP**

The Simple Network Management Protocol (SNMP) is an application-layer protocol that provides a message format for communication between SNMP managers and agents. SNMP provides a standardized framework and a common language used for the monitoring and management of devices in a network.

### **SNMP Functional Overview**

The SNMP framework consists of three parts:

- An SNMP manager—The system used to control and monitor the activities of network devices using SNMP.
- An SNMP agent—The software component within the managed device that maintains the data for the device and reports these data, as needed, to managing systems. The Cisco Nexus device supports the agent and MIB. To enable the SNMP agent, you must define the relationship between the manager and the agent.
- A managed information base (MIB)—The collection of managed objects on the SNMP agent

SNMP is defined in RFCs 3411 to 3418.

The device supports SNMPv1, SNMPv2c, and SNMPv3. Both SNMPv1 and SNMPv2c use a community-based form of security.

Cisco NX-OS supports SNMP over IPv6.

### **SNMP Notifications**

A key feature of SNMP is the ability to generate notifications from an SNMP agent. These notifications do not require that requests be sent from the SNMP manager. Notifications can indicate improper user authentication, restarts, the closing of a connection, loss of connection to a neighbor router, or other significant events.

Cisco NX-OS generates SNMP notifications as either traps or informs. A trap is an asynchronous, unacknowledged message sent from the agent to theSNMP managers listed in the host receiver table. Informs are asynchronous messages sent from the SNMP agent to the SNMP manager which the manager must acknowledge receipt of.

Traps are less reliable than informs because the SNMP manager does not send any acknowledgment when it receives a trap. The device cannot determine if the trap was received. An SNMP manager that receives an inform request acknowledges the message with an SNMP response protocol data unit (PDU). If the device never receives a response, it can send the inform request again.

You can configure Cisco NX-OS to send notifications to multiple host receivers.

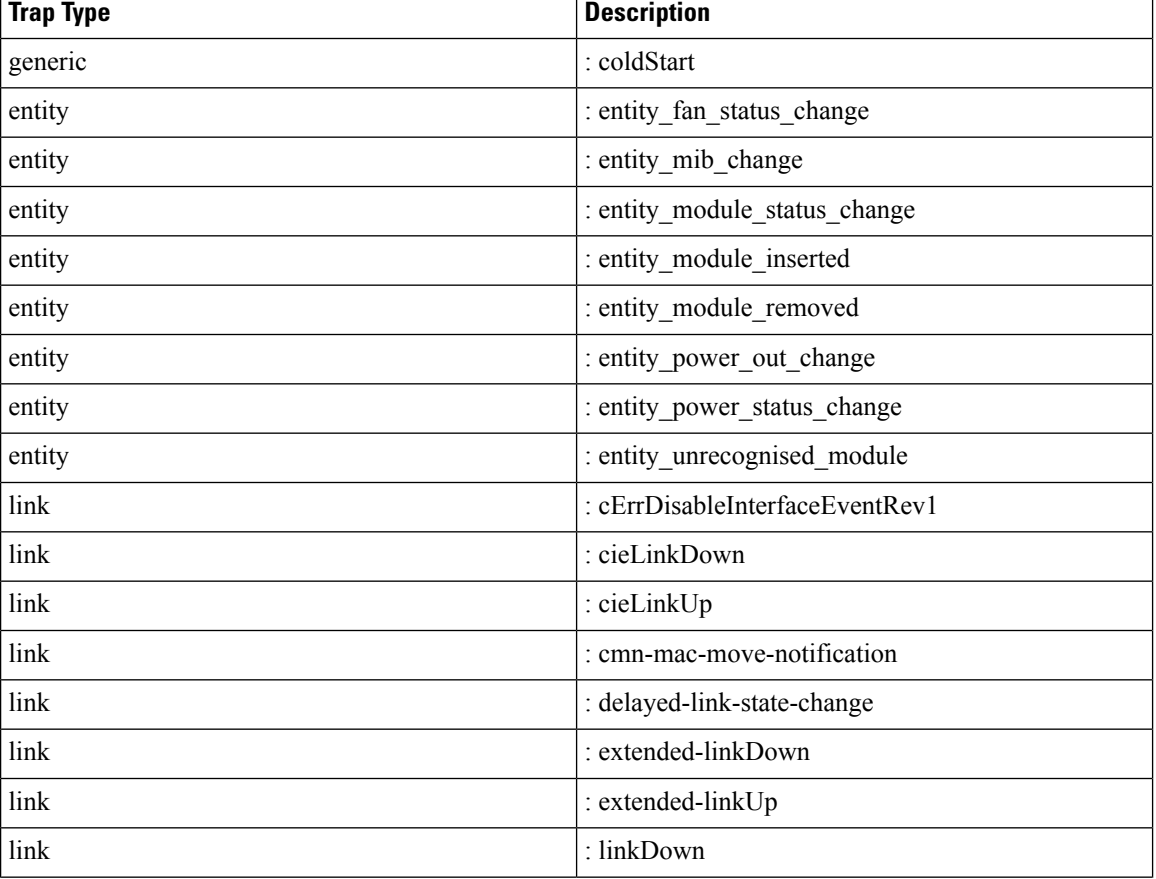

The following table lists the SNMP traps that are enabled by default.

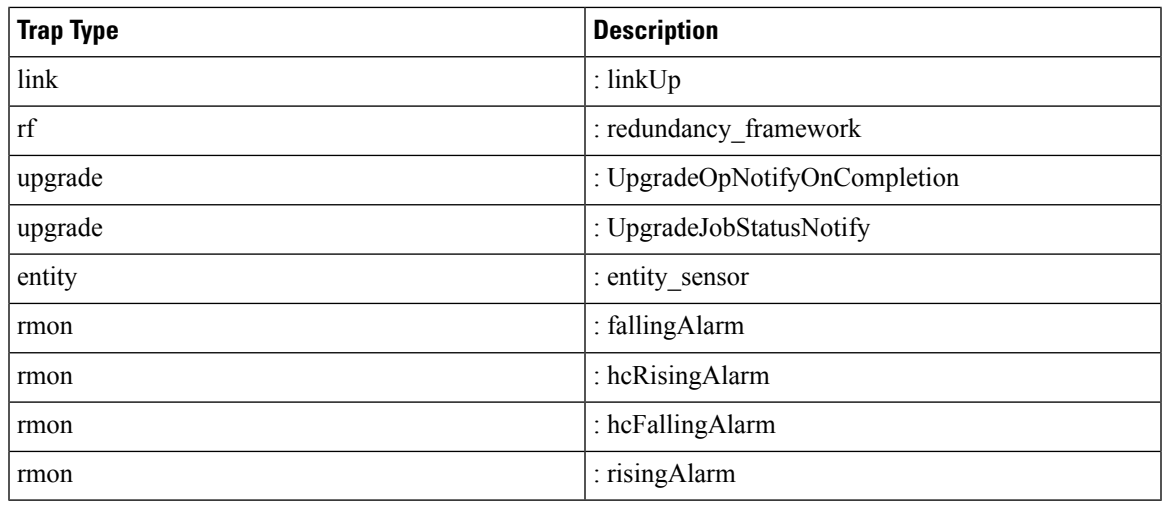

### **SNMPv3**

SNMPv3 provides secure access to devices by a combination of authenticating and encrypting frames over the network. The security features provided in SNMPv3 are the following:

- Message integrity—Ensures that a packet has not been tampered with in-transit.
- Authentication—Determines the message is from a valid source.
- Encryption—Scrambles the packet contents to prevent it from being seen by unauthorized sources.

SNMPv3 provides for both security models and security levels. A security model is an authentication strategy that is set up for a user and the role in which the user resides. A security level is the permitted level of security within a security model. A combination of a security model and a security level determines which security mechanism is employed when handling an SNMP packet.

#### **Security Models and Levels for SNMPv1, v2, v3**

The security level determines if an SNMP message needs to be protected from disclosure and if the message needs to be authenticated. The various security levels that exist within a security model are as follows:

- noAuthNoPriv—Security level that does not provide authentication or encryption. This level is not supported for SNMPv3.
- authNoPriv—Security level that provides authentication but does not provide encryption.
- authPriv—Security level that provides both authentication and encryption.

Three security models are available: SNMPv1, SNMPv2c, and SNMPv3. The security model combined with the security level determine the security mechanism applied when the SNMP message is processed. The following table identifies what the combinations of security models and levels mean.

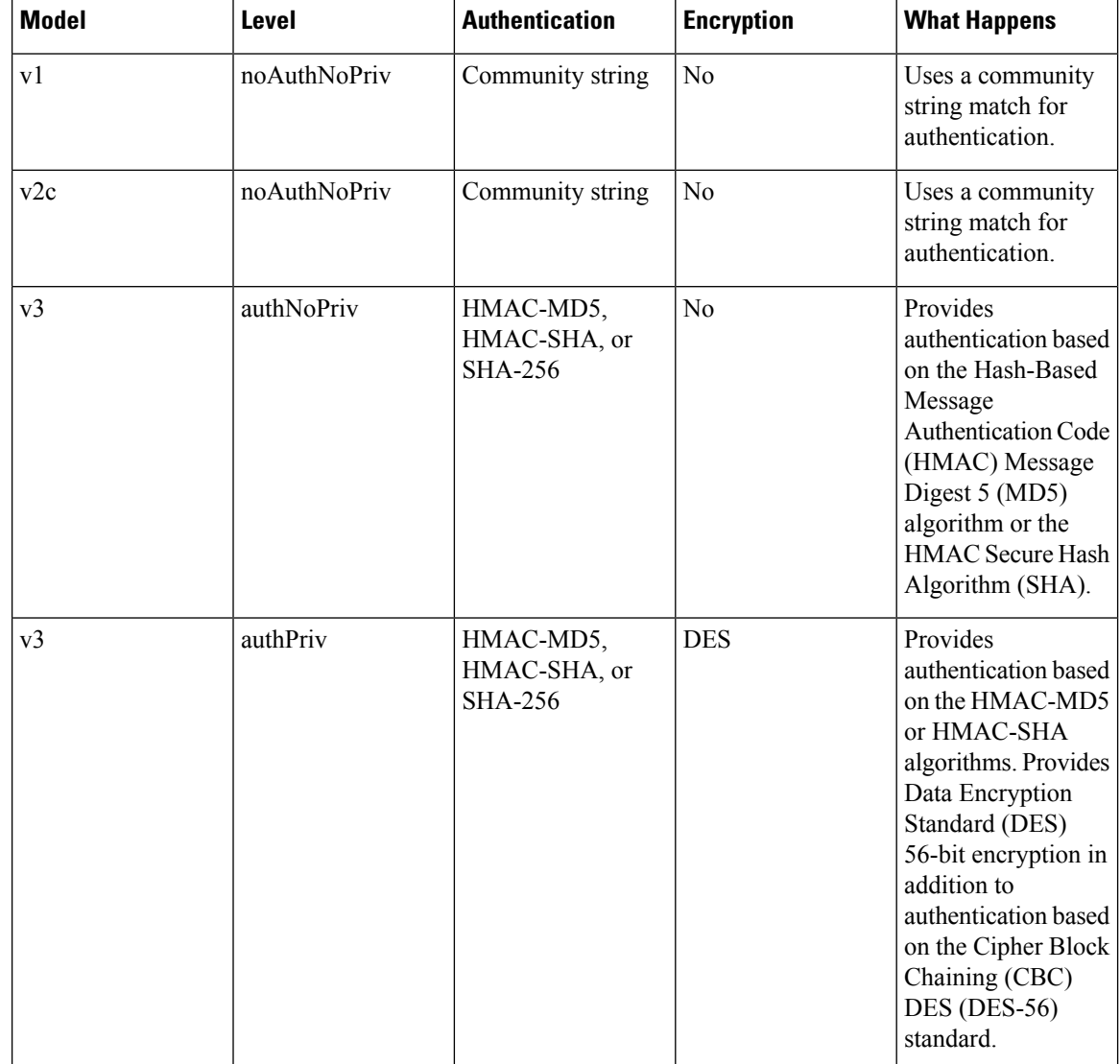

#### **Table 1: SNMP Security Models and Levels**

#### **User-Based Security Model**

The SNMPv3 User-Based Security Model (USM) refers to SNMP message-level security and offers the following services:

- Message integrity—Ensuresthat messages have not been altered or destroyed in an unauthorized manner and that data sequences have not been altered to an extent greater than can occur nonmaliciously.
- Message origin authentication—Ensures that the claimed identity of the user on whose behalf received data was originated is confirmed.
- Message confidentiality—Ensures that information is not made available or disclosed to unauthorized individuals, entities, or processes.

SNMPv3 authorizes management operations only by configured users and encrypts SNMP messages.

Cisco NX-OS uses three authentication protocols for SNMPv3:

- HMAC-MD5-96 authentication protocol
- HMAC-SHA-96 authentication protocol
- SHA-256 authentication protocol

Beginning with Cisco NX-OS release 9.3(7), HMAC-SHA-256 authentication protocol is used for SNMPv3.

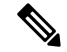

When SHA-256 SNMP users are configured on the switch, ISSD is recommended by **install all** cmd else there will be config loss. **Note**

Cisco NX-OS uses Advanced Encryption Standard (AES) as one of the privacy protocols for SNMPv3 message encryption and conforms with RFC 3826.

The **priv** option offers a choice of DES or 128-bit AES encryption for SNMP security encryption. The **priv** option and the **aes-128** token indicate that this privacy password is for generating a 128-bit AES key. The AES priv password can have a minimum of eight characters. If the passphrases are specified in clear text, you can specify a maximum of 64 case-sensitive, alphanumeric characters. If you use the localized key, you can specify a maximum of 130 characters.

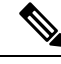

**Note**

For an SNMPv3 operation using the external AAA server, you must use AES for the privacy protocol in the user configuration on the external AAA server.

#### **CLI and SNMP User Synchronization**

SNMPv3 user management can be centralized at the Access Authentication and Accounting (AAA) server level. This centralized user management allows the SNMP agent in Cisco NX-OS to leverage the user authentication service of the AAA server. Once user authentication is verified, theSNMPPDUs are processed further. Additionally, the AAA server is also used to store user group names. SNMP uses the group names to apply the access/role policy that is locally available in the switch.

Any configuration changes made to the user group, role, or password results in database synchronization for both SNMP and AAA.

Cisco NX-OS synchronizes the user configuration in the following ways:

- The authentication passphrase specified in the **snmp-server user** command becomes the password for the CLI user.
- The password specified in the **username** command becomes the authentication and privacy passphrases for the SNMP user.
- If you create or delete a user using either SNMP or the CLI, the user is created or deleted for both SNMP and the CLI.
- User-role mapping changes are synchronized in SNMP and the CLI.
- Role changes (deletions or modifications) from the CLI are synchronized to SNMP.

**Note**

When you configure a passphrase/password in localized key/encrypted format, Cisco NX-OS does not synchronize the user information (passwords, roles, and so on).

Cisco NX-OS holds the synchronized user configuration for 60 minutes by default.

#### **Disable Security and SNMP User Synchronization**

Beginning with Cisco NX-OS Release 10.2(2)F, the following desynchronization command is introduced to provide you an option to disable the user synchronization between the SNMP and the security (AAA or CLI) components:

#### # **snmp-server disable snmp-aaa sync**

You can execute this command from the configure terminal on the Nexus switches. By default, the **no** form of the desynchronization command is available on the switch.

When the no-form of the desynchronization command is enabled on the device, for example, switch (config) # **no snmp-serverdisable snmp-aaa sync**, a user created through **snmp-serveruser** CLI resultsin the creation of a **username** CLI for that user in the running configuration and conversely. So, the user can log in to the switch, using the authentication credentials mentioned in the **snmp-server user** CLI or the **username** CLI, at the time of creation/updation, and will also be able to perform SNMP operations from a network manager on the switch. Thus, the **no** form of the desynchronization command ensures that the user synchronization between the SNMP and the AAA functions the way it did in the releases prior to 10.2(2)F.

When the desynchronization command is enabled on the device, for example, switch (config) # **snmp-server disable snmp-aaa sync**, a user created through the **snmp-server user** command does not create a username configuration for that user. So, the user cannot log in to the switch and is only allowed to do SNMP operations through a network manager on the switch. Similarly, creation of a security user through the **username** CLI does not create a corresponding **snmp-server user** CLI for the user. This user will be able to log in to the switch but will not be able to perform any SNMP operation on the switch. This is a new feature that the desynchronization command has introduced from Release 10.2(2)F.

You can view the status of the desynchronization command in one of the following ways:

- The value of the field SNMP-AAA sync disable in the output of the CLI **show snmp internal globals**
- The value of the field disableSnmpAaaSync in the sys/snmp/inst/globals MO
- The CLI print in the **show-running-config** output and **show-running-config-snmp** output or **show-running-all** output, based on whether the command is enabled or disabled, respectively

#### **Remote Users**

With regard to remote users, who are authenticated for login through external servers using protocols such as RADIUS and TACACS+, when the desynchronization command is enabled on the switch, the remote users cannot be created in SNMP. For more information, refer to the *Configuring AAA* chapter in the *Cisco Nexus 9000 NX-OS Security Configuration Guide*.

However, when the **no** form of the desynchronization command is enabled on the switch, if a remote user is created in AAA, the corresponding user is created inSNMPas well.Furthermore, the user will not be available in the running-config output of SNMP, but will be able to perform SNMP operations on the managed device, which is an existing feature prior to Release 10.2(2)F.

#### **DCNM Security Users**

The security users created using DCNM (also called as Nexus Dashboard Fabric Controller from Release 12.0.1a onwards) will not have a corresponding SNMPv3 profile when the desynchronization command is enabled. When the synchronization is disabled, the users created on the security component can log in to the switch, but the switches will not be discovered by the controller, as the controller uses the SNMP configuration created for the security user to discover the switch. Furthermore, the SNMP does not recognize the security users created due to the desynchronized state of the userDB, resulting in failure to discover the switch. Therefore, to have the switches discovered by the controller, the SNMP user must be explicitly created. It is not recommended to use the desynchronization command along with DCNM functionality. For more information, refer to the *Cisco Nexus 9000 NX-OS Security Configuration Guide*.

#### **ISSD and ISSU**

In general, if SNMP user synchronization has been disabled, do not enable SNMP user synchronization unless all the desynchronized users are removed. A running configuration with such a combination will result in a configuration replace failure.

The only way to achieve the desynchronized state in older releases without the desynchronization command is as follows:

• If the Disruptive/ND-ISSD is performed from a desynchronized state to a release without the desynchronization command, the desynchronized databases will be ported as-is through ISSD to the previous release.

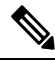

**Note**

Any modifications done to the user database after such ISSD will be synchronized between SNMP and security components.

After such ISSD, ISSU to a release with desynchronization command brings in the desynchronized user database as-is, but the desynchronization command comes up in its default **no** form. If required, enable the desynchronization command.

#### **Group-Based SNMP Access**

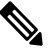

**Note** Because *group* is a standard SNMP term used industry-wide, we refer to roles as groups in this SNMP section.

SNMP access rights are organized by groups. Each group in SNMP is similar to a role through the CLI. Each group is defined with read access or read-write access.

You can begin communicating with the agent once your username is created, your roles are set up by your administrator, and you are added to the roles.

## **SNMP and Embedded Event Manager**

The Embedded Event Manager (EEM) feature monitors events, including SNMP MIB objects, and triggers an action based on these events. One of the actions could be to send an SNMP notification. EEM sends the cEventMgrPolicyEvent of CISCO-EMBEDDED-EVENT-MGR-MIB as the SNMP notification.

### **Multiple Instance Support**

A device can support multiple instances of a logical network entity, such as protocol instances or virtual routing and forwarding (VRF) instances. Most existing MIBs cannot distinguish between these multiple logical network entities. For example, the original OSPF-MIB assumes a single protocol instance on a device, but you can now configure multiple OSPF instances on a device.

SNMPv3 uses contexts to distinguish between these multiple instances. An SNMP context is a collection of management information that you can access through the SNMP agent. A device can support multiple contexts for different logical network entities. An SNMP context allows the SNMP manager to access one of the multiple instances of a MIB module supported on the device for the different logical network entities.

Cisco NX-OS supports the CISCO-CONTEXT-MAPPING-MIB to map between SNMP contexts and logical network entities. You can associate an SNMP context to a VRF, protocol instance, or topology.

SNMPv3 supports contexts with the contextName field of the SNMPv3 PDU. You can map this contextName field to a particular protocol instance or VRF.

For SNMPv2c, you can map the SNMP community to a context using the snmpCommunityContextName MIB object in the SNMP-COMMUNITY-MIB (RFC 3584). You can then map this snmpCommunityContextName to a particular protocol instance or VRF using the CISCO-CONTEXT-MAPPING-MIB or the CLI.

### **High Availability for SNMP**

Cisco NX-OS supports stateless restarts for SNMP. After a reboot or supervisor switchover, Cisco NX-OS applies the running configuration.

### **Virtualization Support for SNMP**

Cisco NX-OS supports one instance of the SNMP. SNMP supports multiple MIB module instances and maps them to logical network entities.

SNMP is also VRF aware. You can configure SNMP to use a particular VRF to reach the SNMP notification host receiver. You can also configure SNMP to filter notifications to an SNMP host receiver based on the VRF where the notification occurred.

# <span id="page-7-0"></span>**Guidelines and Limitations for SNMP**

SNMP has the following configuration guidelines and limitations:

- Access control list (ACLs) can be applied only to local SNMPv3 users configured on the switch. ACLs cannot be applied to remote SNMPv3 users stored on Authentication, Authorization, and Accounting (AAA) servers.
- Do not enable SNMP user synchronisation after it has been disabled unless all desynchronised users are removed. A running configuration with such a combination will result in a configuration replace failure.
- Cisco NX-OS supports read-only access to some SNMP MIBs. See the Cisco NX-OS MIB support list at the following URL for more information: [https://cisco.github.io/cisco-mibs/supportlists/nexus9000/](https://cisco.github.io/cisco-mibs/supportlists/nexus9000/Nexus9000MIBSupportList.html) [Nexus9000MIBSupportList.html](https://cisco.github.io/cisco-mibs/supportlists/nexus9000/Nexus9000MIBSupportList.html)
- Cisco NX-OS does not support the SNMPv3 noAuthNoPriv security level.
- Cisco Nexus 9000 Series switches and the Cisco Nexus 3164Q, 31128PQ, 3232C, and 3264Q switches support the configuration of the SNMP local engine ID.
- For a nondisruptive downgrade path to an earlier release, if a local engine ID has been configured, then you must unconfigure the local engine ID, and then reconfigure the SNMP users and the community strings.
- Special characters  $\omega$  and % are not allowed in the SNMP community string.
- The default SNMP PDU value is 1500 bytes. The SNMP agent drops any response PDU that is greater than 1500 bytes, causing the SNMP request to fail. To receive MIB data values larger than 1500 bytes, use the **snmp-server packetsize** *<byte-count>* command to reconfigure the packet size. The valid byte-count range is from 484 to 17382. When a GETBULK response exceeds the packet size, the data can get truncated.
- You must use either the CLI or SNMP to configure a feature on your switch. Do not configure a feature using both interfaces to the switch.
- Using cefcFanTrayOperStatus snmpwalk on an individual fan OID tree where the fan is not populated in chassis, can return a response for next OID entry in the tree. To prevent this behavior, use the -CI option in *snmpwalk*.

The behavior is not seen when polling parent OID, or when using getmany.

- Cisco Nexus 9000 series switches support upto 10000 flash files for *snmpwalk* request.
- There must be at least one running BGP instance to have full, proper functional behavior of SNMP traps. Configure a BGP routing instance before configuring any snmp-server traps related commands.
- Beginning with Release 10.1(1), AES-128 is the recommended encryption algorithm, as it is a strong encryption algorithm. However, DES encryption is also supported.

Downgrade: In-Service System Downgrade (ISSD) with **install all** command is aborted if users with DES privacy protocol are present in the SNMP database. Users need to be reconfigured (using the default AES-128) or deleted. In case of a cold reboot, the SNMP users with DES are deleted.

- When engine ID is configured after configuring the SNMP user, ensure that you perform the following action:
	- After changing the engine ID, reconfigure the SNMP user and the related configuration including group, ACL, along with the password. This avoids authentication failure and impact on the ACL and group attached to the user.
- Beginning with Cisco NX-OS Release 10.3(1)F, SNMP (MIBs 400G Optic MIB, Switch MIB, Datapath MIBs, Interface MIB) is supported on the Cisco Nexus 9808 platform switches.
- The SVI stats are polled only at an interval of every 120 seconds for SNMP cache.
- Beginning with Cisco NX-OS Release 10.3(3)F, Type-6 encryption for SNMPv3 user password is supported with following limitations:
	- Type-6 encryption is successful only if the following is taken care:
		- **feature password encryption aes {tam}** is enabled.
		- Primary key is configured.
		- The **pwd\_type 6** option is specified during SNMPv3 user configuration.
- Changing the primary key configuration results in SNMP re-encrypting all Type-6 users stored in its database. However, the SNMP functionalities continue to work the same way as before.
- Primary key configuration is local to the switch. If the user takes the Type-6 configured running data from one switch and applies it on other switch where a different primary key is configured, SNMP features for the same user might not work on the other switch.
- If Type-6 is configured, ensure to remove the configuration, or reconfigure the Type-6 option before downgrading to the release where Type-6 is not supported.
- In case of ISSU, if you migrate from an earlier image (where localizedkey, localizedV2key config is present) to a new image where Type-6 encryption is supported, SNMP won't convert the existing keys to Type-6 encryption.
- Conversion between existing SALT encryption to Type-6 encryption is supported using the **encryption re-encrypt obfuscated** command.
- ASCII-based reloads through disruptive upgrades and **reload-ascii** commands leads to loss of primary key which would impact the SNMP functionality for the Type-6 users.
- If a user enforces re-encryption using the **encryption re-encrypt obfuscated** command, then SNMP encrypts all passwords from non-Type-6 SNMP users to Type-6 mode.

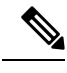

The SNMP does not support the **encryption delete type6** command and a syslog warning message is also displayed indicating the same. **Note**

- From Cisco NX-OS Release 10.4(1)F, you can view Electronic Programmable Logic Device (EPLD) firmware version using SNMP. As part of Entity MIB structure, you can view the firmware version, type of EPLD device (IO or MI FPGA), and the parent entity of the EPLD devices, such as supervisor, line card, and Line card expansion module (LEM). This feature is supported for Cisco Nexus 9300-FX/FX2/FX3/GX platform switches, N9K-C9332D-H2R switch, and Nexus 9508 switch. Beginning with Cisco NX-OS Release 10.4(3)F, this feature is also supported on N9K-C9364C-H1 switch.Beginning with Cisco NX-OS Release 10.5(1)F, this feature is also supported on N9K-X9736C-FX3 line card.
- Beginning with Cisco NX-OS Release 10.4(1)F, SNMP (MIBs 400G Optic MIB, Switch MIB, Datapath MIBs, Interface MIB) is supported on the following line cards and switches:
	- Cisco Nexus 9804 switch
	- Cisco Nexus C9332D-H2R switch
	- Cisco Nexus X98900CD-A and X9836DM-A line cards with Cisco Nexus 9808 and 9804 switches
- Beginning with Cisco NX-OS Release 10.4(2)F, SNMP (MIBs 400G Optic MIB, Switch MIB, Datapath MIBs, Interface MIB) is supported on Cisco Nexus 93400LD-H1 platform switches.
- Beginning with Cisco NX-OS Release 10.4(2)F, SNMP (MIBs 400G Optic MIB, Switch MIB, Datapath MIBs, Interface MIB) is supported on Cisco Nexus N9K-C9364C-H1 platform switches.

# <span id="page-10-0"></span>**Default Settings for SNMP**

The following table lists the default settings for SNMP parameters.

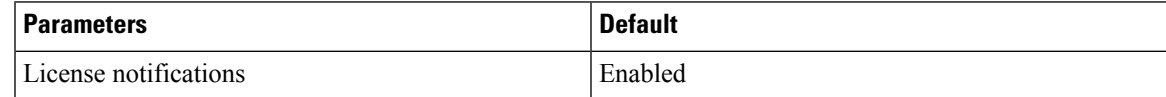

# <span id="page-10-1"></span>**Configuring SNMP**

Be aware that the Cisco NX-OS commands for this feature may differ from those commands used in Cisco IOS. **Note**

**Note** From Cisco NX-OS release 9.3(7), HMAC-SHA-256 authentication protocol is used for SNMPv3.

### **Configuring SNMP Users**

You can configure a user for SNMP.

#### **SUMMARY STEPS**

- **1. configure terminal**
- **2. snmp-server user** *name* [**pwd\_type 6**] [**auth** {**md5** | **sha** | **sha-256** | **sha-384** | **sha-512**} *passphrase* [**auto**] [**priv [aes-128]** *passphrase*] [**engineID** *id*] [**localizedkey**] | [**localizedV2key**]]
- **3.** (Optional) **show snmp user**
- **4.** (Optional) **copy running-config startup-config**

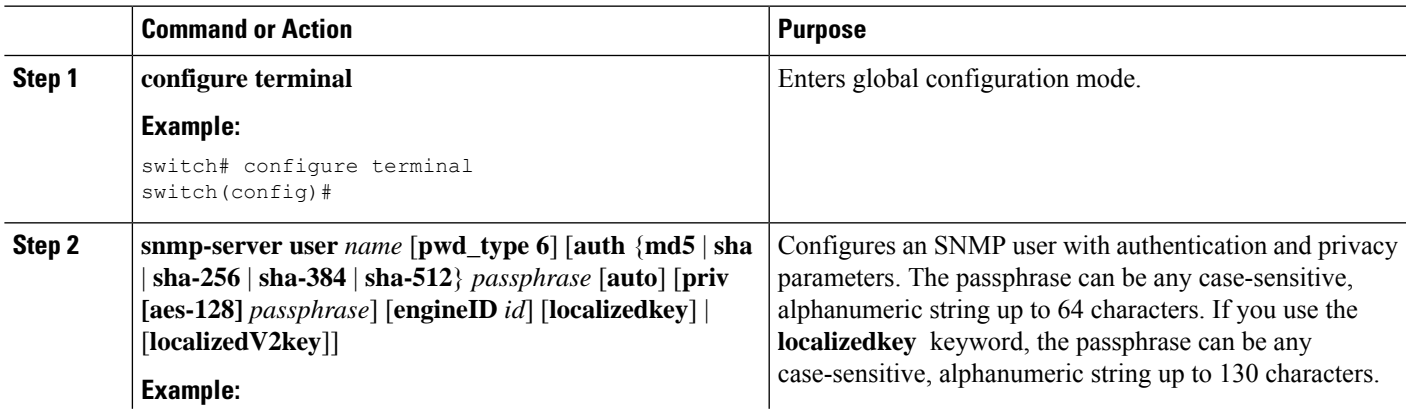

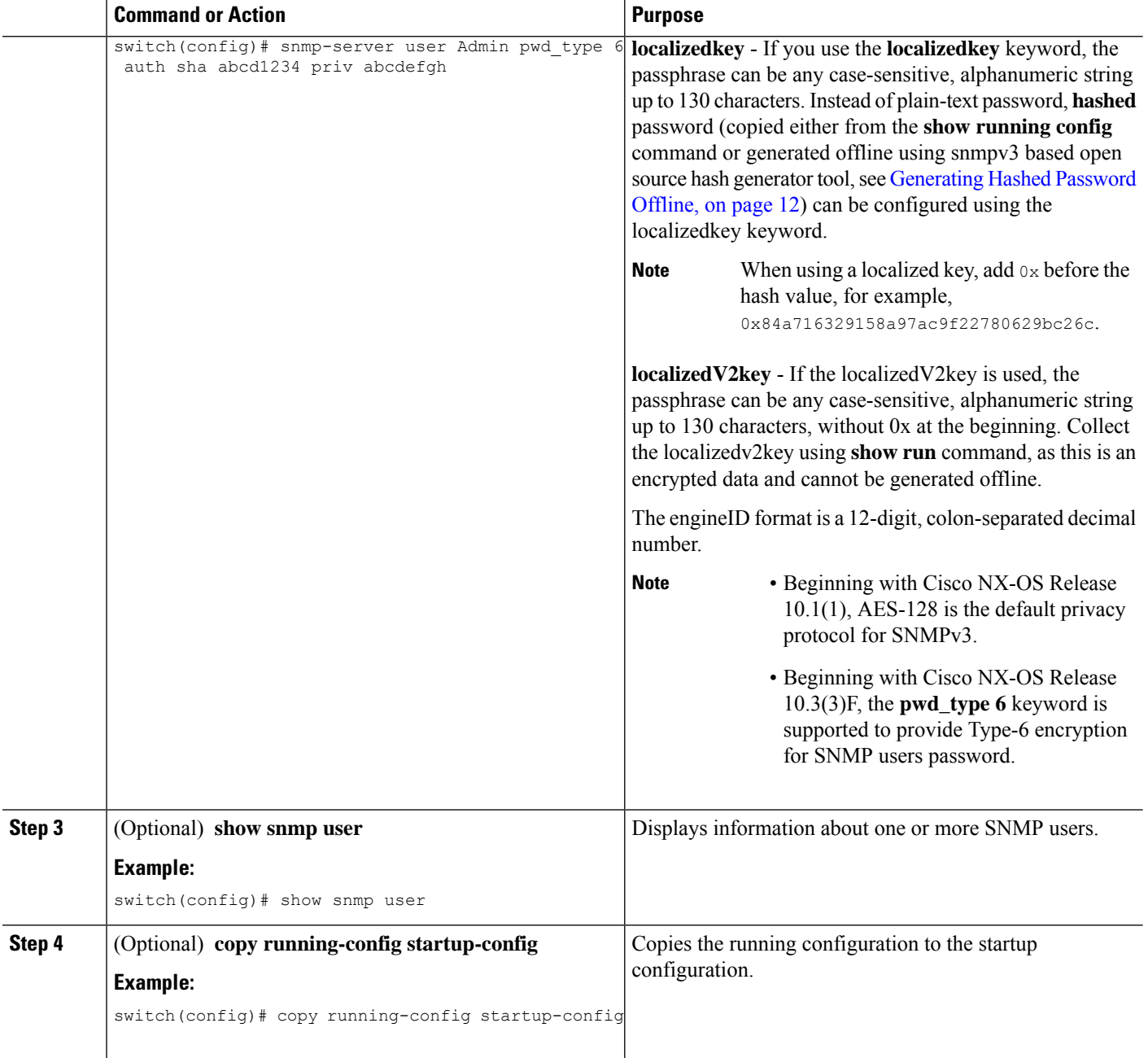

## <span id="page-11-0"></span>**Generating Hashed Password Offline**

Perform the following steps to generate hashed password offline, using snmpv3-based open source hash generator tool:

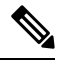

The IDs mentioned in this procedure are only sample IDs, the purpose of which is only to explain the procedure better. **Note**

**1.** Get the SNMP engineID from the switch.

switch# **show snmp engineID**

#### Sample output:

```
Local SNMP engineID: [Hex] 8000000903D4C93CEA31CC
[Dec] 128:000:000:009:003:212:201:060:234:049:204
```
**2.** Use an SNMPv3 based open source hash generator to generate offline hashed password.

Linux\$ **snmpv3-hashgen --auth** Hello123 --engine 8000000903D4C93CEA31CC --user1 **--mode priv --hash md5**

Sample output:

```
User: user1
Auth: Hello123 / 84a716329158a97ac9f22780629bc26c
Priv: Hello123 / 84a716329158a97ac9f22780629bc26c
Engine: 8000000903D4C93CEA31CC
ESXi USM String: u1/84a716329158a97ac9f22780629bc26c/84a716329158a97ac9f22780629bc26c/priv
```
**3.** Use the auth and priv values to configure the password on the switch.

**snmp-server user** user1 **auth md5** 0x84a716329158a97ac9f22780629bc26c **priv des 0x**84a716329158a97ac9f22780629bc26c **localizedkey**

### **Enforcing SNMP Message Encryption**

You can configure SNMP to require authentication or encryption for incoming requests. By default, the SNMP agent accepts SNMPv3 messages without authentication and encryption. When you enforce privacy, Cisco NX-OS responds with an authorization error for any SNMPv3 PDU request using a security level parameter of either **noAuthNoPriv** or **authNoPriv**.

#### **SUMMARY STEPS**

- **1. configure terminal**
- **2. snmp-server user** *name* **enforcePriv**
- **3. snmp-server globalEnforcePriv**
- **4.** (Optional) **copy running-config startup-config**

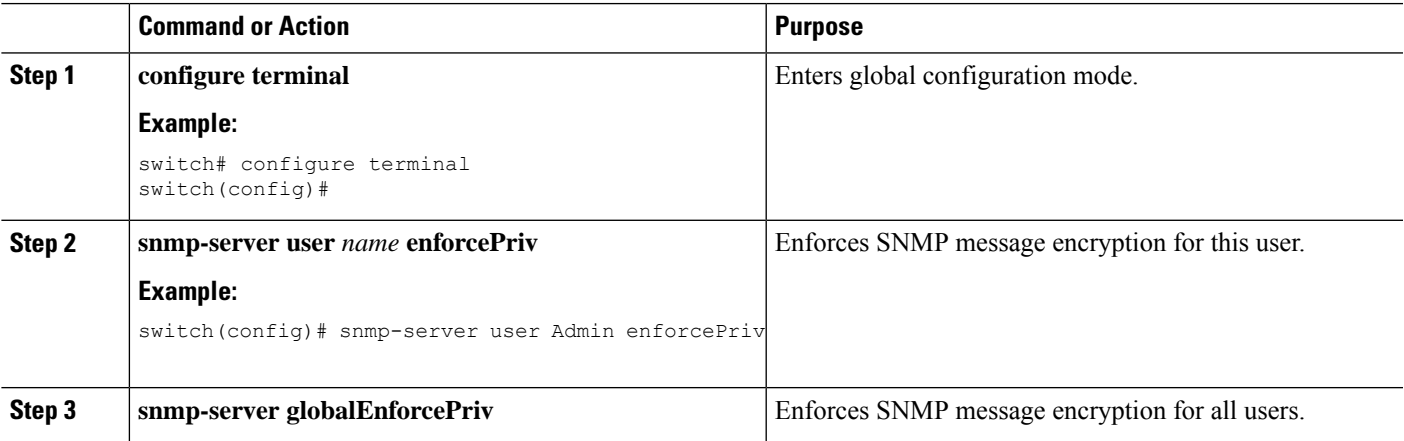

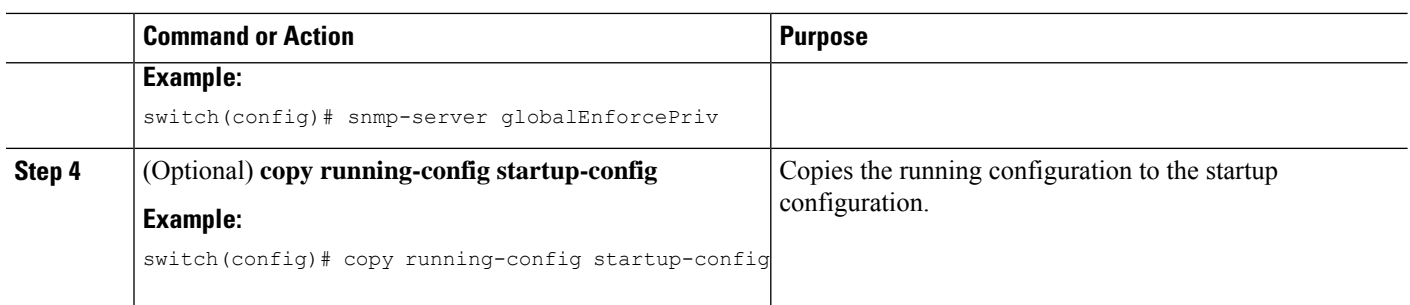

## **Assigning SNMPv3 Users to Multiple Roles**

After you configure an SNMP user, you can assign multiple roles for the user.

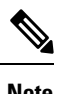

**Note** Only users belonging to a network-admin role can assign roles to other users.

#### **SUMMARY STEPS**

- **1. configure terminal**
- **2. snmp-server user** *name group*
- **3.** (Optional) **copy running-config startup-config**

#### **DETAILED STEPS**

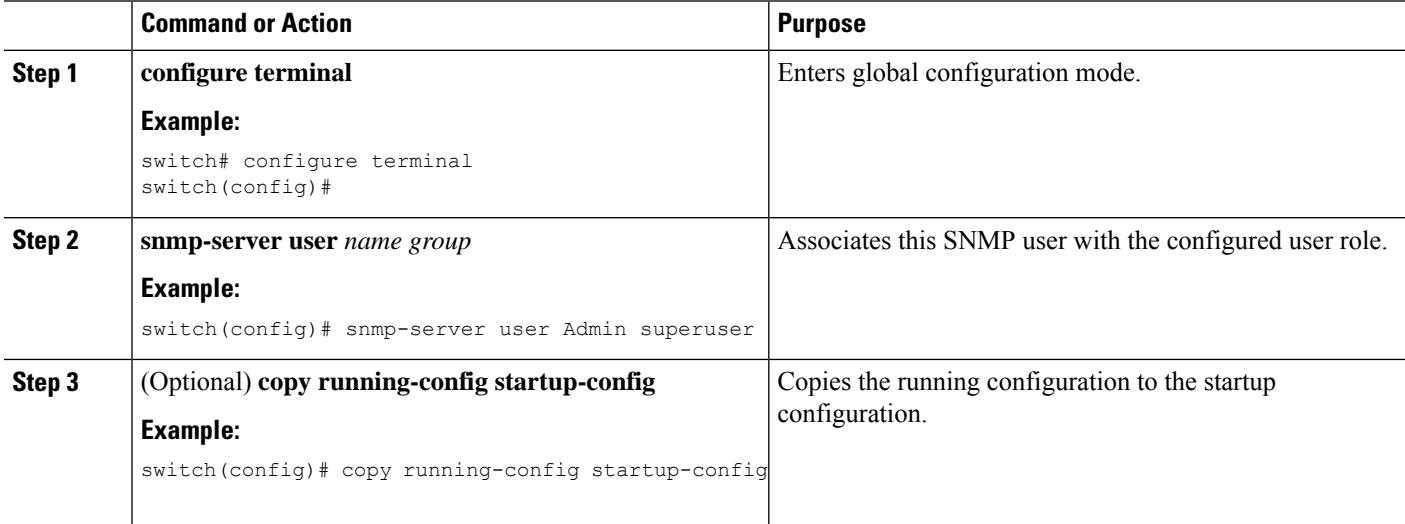

### **Creating SNMP Communities**

You can create SNMP communities for SNMPv1 or SNMPv2c.

#### **SUMMARY STEPS**

- **1. configure terminal**
- **2. snmp-server community** *name* {**group** *group* | **ro** | **rw**}
- **3.** (Optional) **copy running-config startup-config**

#### **DETAILED STEPS**

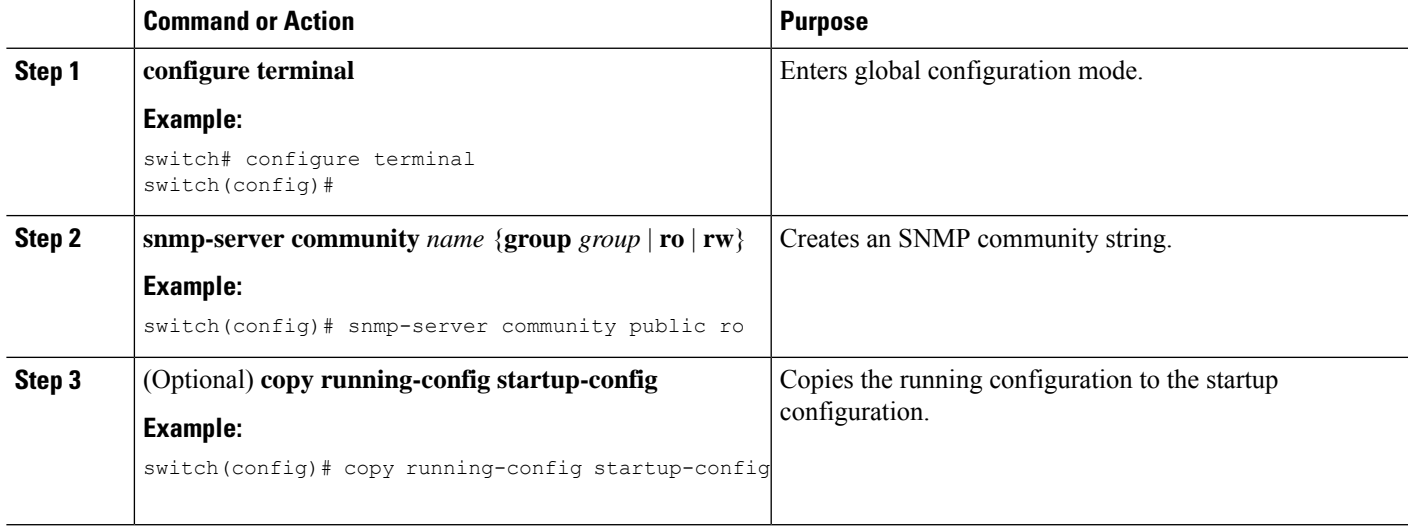

### **Filtering SNMP Requests**

You can assign an access control list (ACL) to an SNMPv2 community to filter SNMP requests. If the assigned ACL allows the incoming request packet, SNMP processes the request. If the ACL denies the request, SNMP drops the request and sends a system message.

Create the ACL with the following parameters:

- Source IP address
- Destination IP address
- Source port
- Destination port
- Protocol (UDP or TCP)

#### **SUMMARY STEPS**

- **1. configure terminal**
- **2. snmp-server community** *name* [**use-ipv4acl** *acl-name* ]
- **3.** (Optional) **copy running-config startup-config**

#### **DETAILED STEPS**

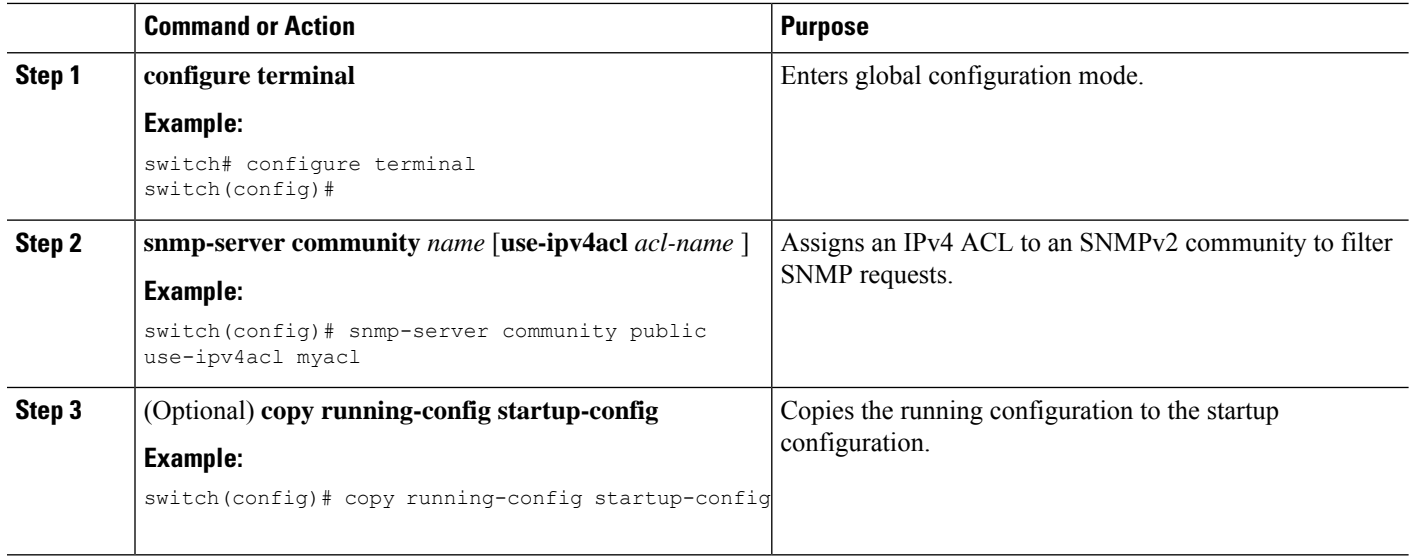

### **Configuring SNMP Notification Receivers**

You can configure Cisco NX-OS to generate SNMP notifications to multiple host receivers.

#### **SUMMARY STEPS**

- **1. configure terminal**
- **2. snmp-server host** *ip-address* **traps version 1** *community* [**udp\_port** *number*]
- **3. snmp-server host** *ip-address* {**traps** | **informs**} **version 2c** *community* [**udp\_port** *number*]
- **4. snmp-server host** *ip-address* {**traps** | **informs**} **version 3** {**auth** | **noauth** | **priv**} *username* [**udp\_port** *number*]
- **5.** (Optional) **copy running-config startup-config**

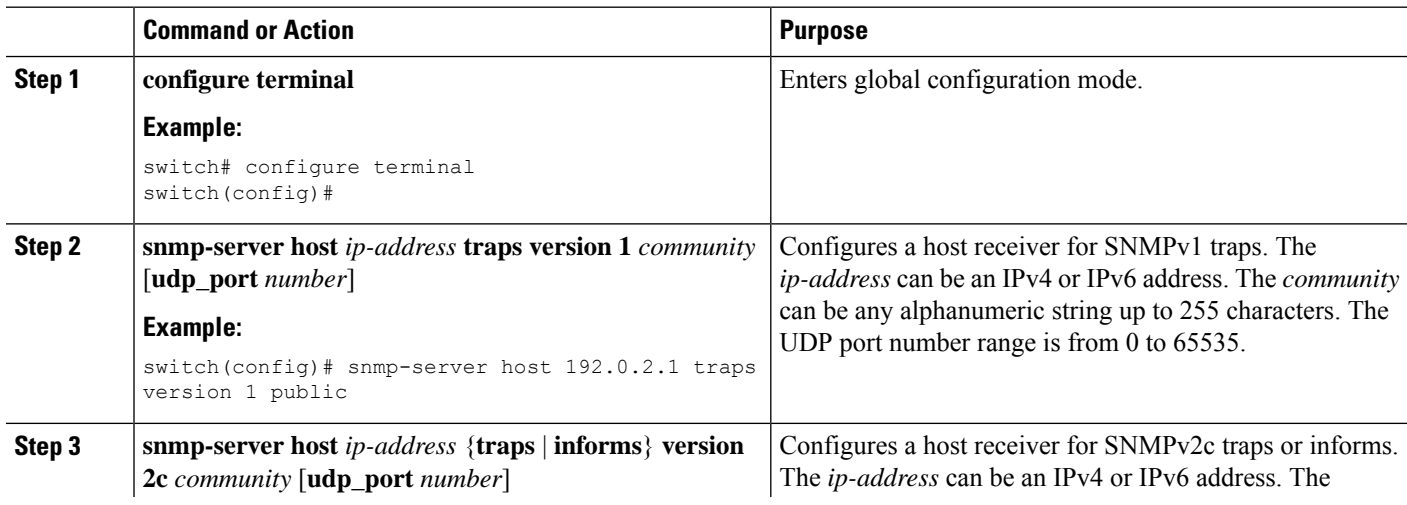

Ш

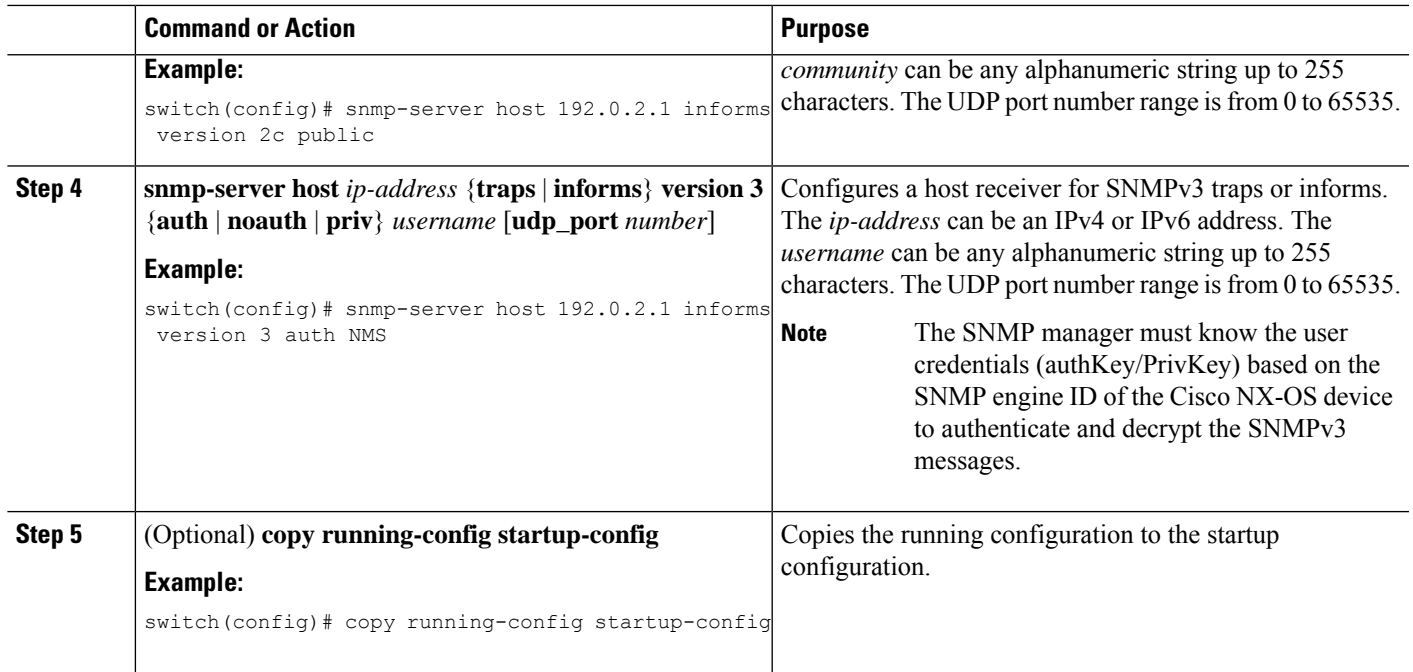

### **Configuring a Source Interface for SNMP Notifications**

You can configure SNMP to use the IP address of an interface as the source IP address for notifications. When a notification is generated, its source IP address is based on the IP address of this configured interface.

You can configure a source interface as follows:

- All notifications sent to all SNMP notification receivers.
- All notifications sent to a specific SNMP notification receiver. This configuration overrides the global source interface configuration.

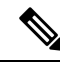

Configuring the source interface IP address for outgoing trap packets does not guarantee that the device will use the same interface to send the trap. The source interface IP address defines the source address inside of the SNMP trap, and the connection is opened with the address of the egress interface as source. **Note**

#### **SUMMARY STEPS**

- **1. configure terminal**
- **2. snmp-server host** *ip-address* **source-interface** *if-type if-number* **traps version 2c** *name*
- **3. snmp-server host** *ip-address* **source-interface** *if-type if-number* **use-vrf** *vrf-name*
- **4. snmp-server host** *ip-address* **source-interface** *if-type if-number* [**udp\_port** *number*]
- **5. snmp-server source-interface** {**traps** | **informs**} *if-type if-number*
- **6. show snmp source-interface**

#### **DETAILED STEPS**

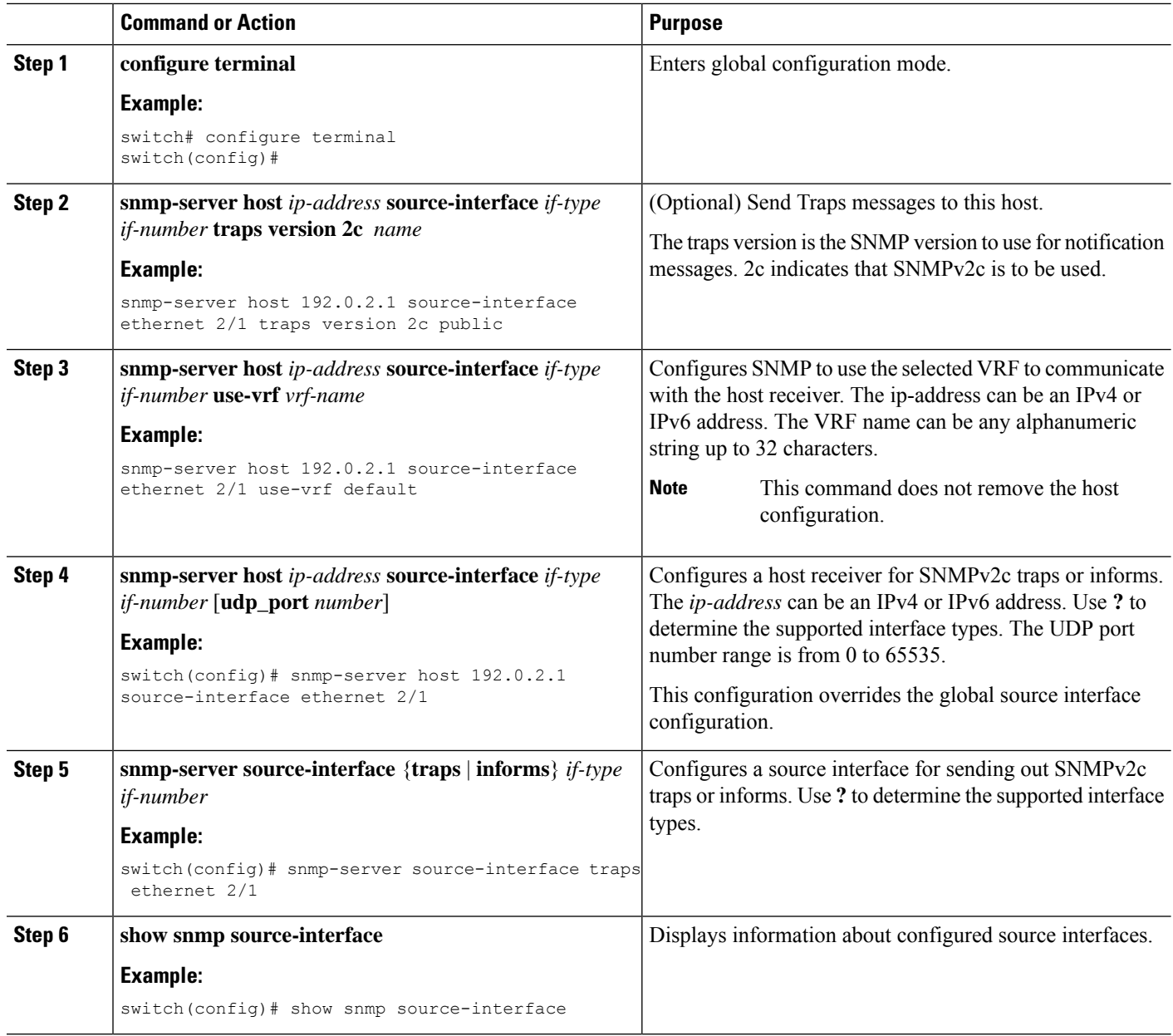

## **Configuring the Notification Target User**

You must configure a notification target user on the device to send SNMPv3 inform notifications to a notification host receiver.

Cisco NX-OS uses the credentials of the notification target user to encrypt the SNMPv3 inform notification messages to the configured notification host receiver.

Ш

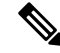

For authenticating and decrypting the received inform PDU, the notification host receiver should have the same user credentials as configured in Cisco NX-OS to authenticate and decrypt the informs. **Note**

#### **SUMMARY STEPS**

- **1. configure terminal**
- **2. snmp-server user** *name* [**auth** {**md5** | **sha** | **sha-256**} *passphrase* [**auto**] [**priv** *passphrase*] [**engineID** *id*]
- **3.** (Optional) **copy running-config startup-config**

#### **DETAILED STEPS**

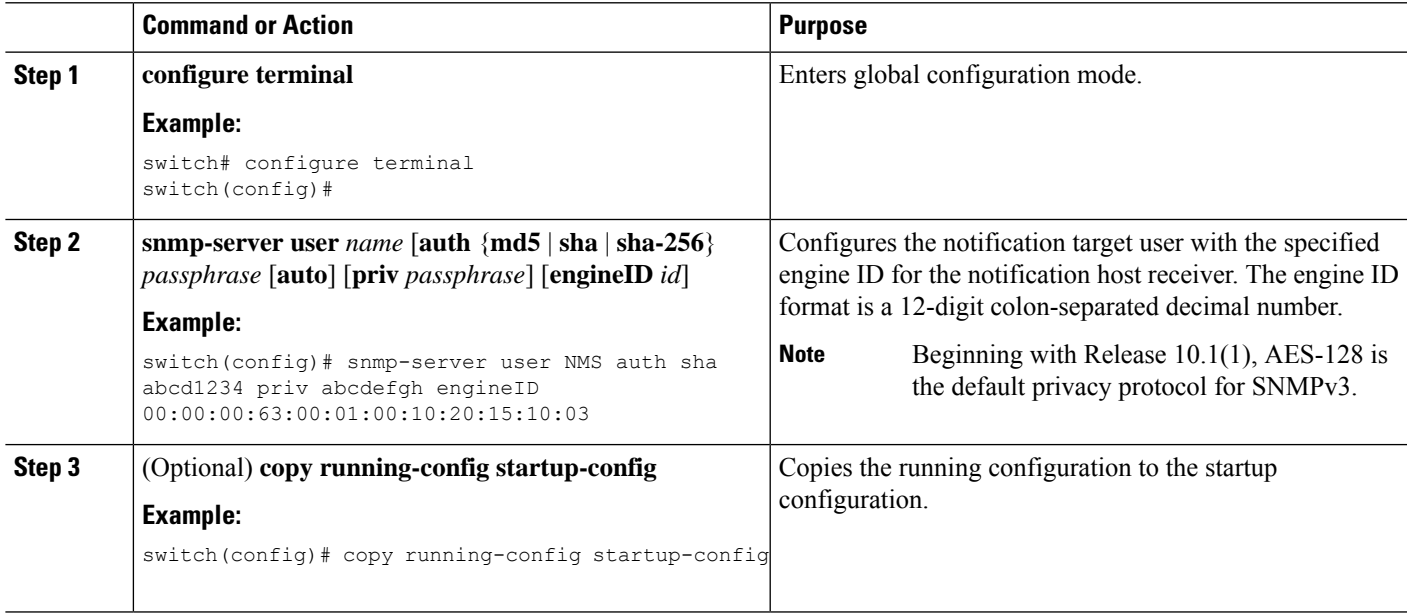

### **Configuring SNMP Notification Receivers with VRFs**

SNMP adds entries into the cExtSnmpTargetVrfTable of the CISCO-SNMP-TARGET-EXT-MIB when you configure the VRF reachability and filtering options for an SNMP notification receiver.

**Note** You must configure the host before configuring the VRF reachability or filtering options.

You can configure Cisco NX-OS to use a configured VRF to reach the host receiver or to filter notifications based on the VRF in which the notification occurred.

#### **SUMMARY STEPS**

- **1. configure terminal**
- **2.** [**no**] **snmp-server host** *ip-address* **use-vrf** *vrf-name* [**udp\_port** *number*]
- **3.** [**no**] **snmp-server host** *ip-address* **filter-vrf** *vrf-name* [**udp\_port** *number*]
- **4.** (Optional) **copy running-config startup-config**

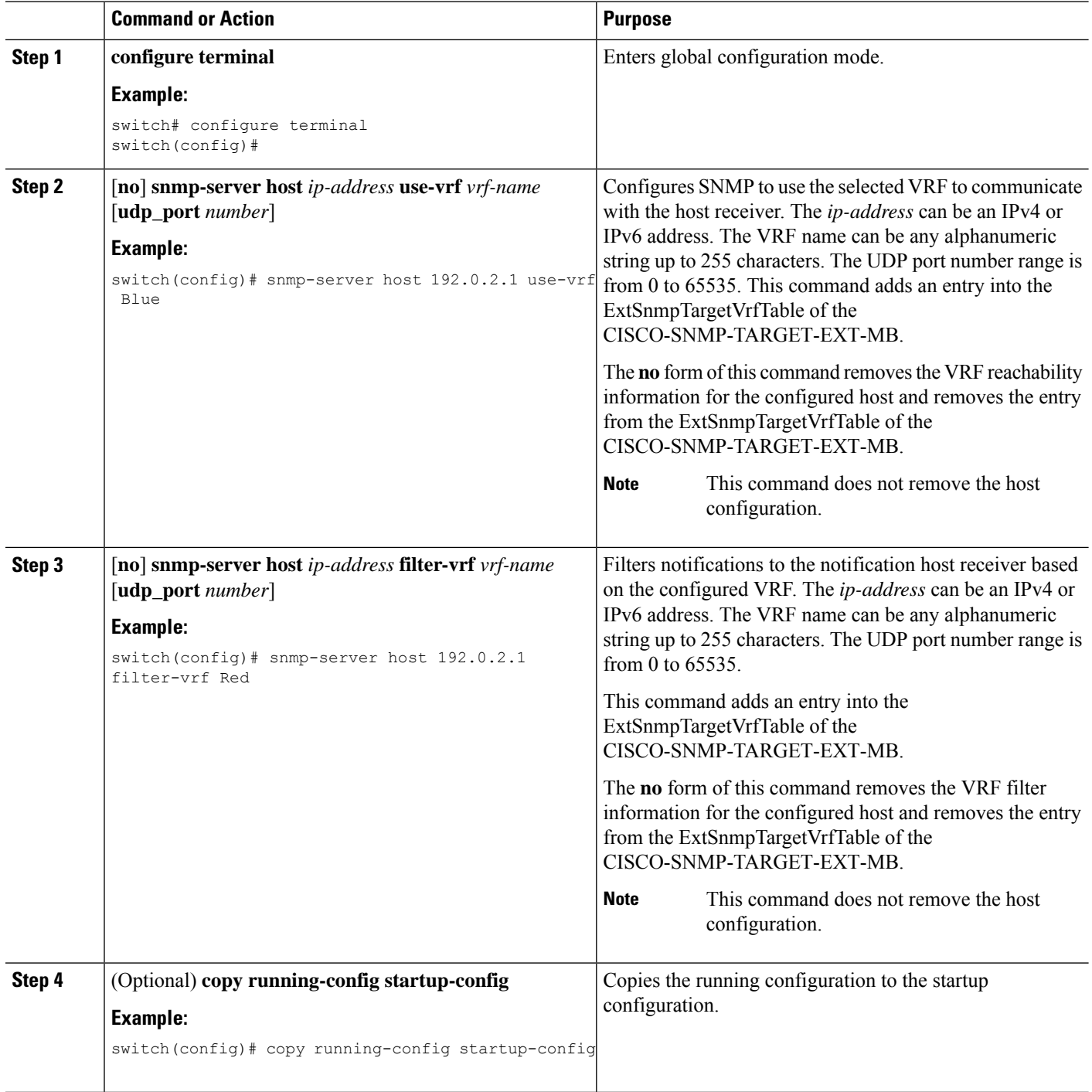

## **Configuring SNMP to Send Traps Using an Inband Port**

You can configure SNMP to send traps using an inband port. To do so, you must configure the source interface (at the global or host level) and the VRF used to send the traps.

#### **SUMMARY STEPS**

- **1. configure terminal**
- **2. snmp-server source-interface traps** *if-type if-number*
- **3.** (Optional) **show snmp source-interface**
- **4. snmp-server host** *ip-address* **use-vrf** *vrf-name* [**udp\_port** *number*]
- **5.** (Optional) **show snmp host**
- **6.** (Optional) **copy running-config startup-config**

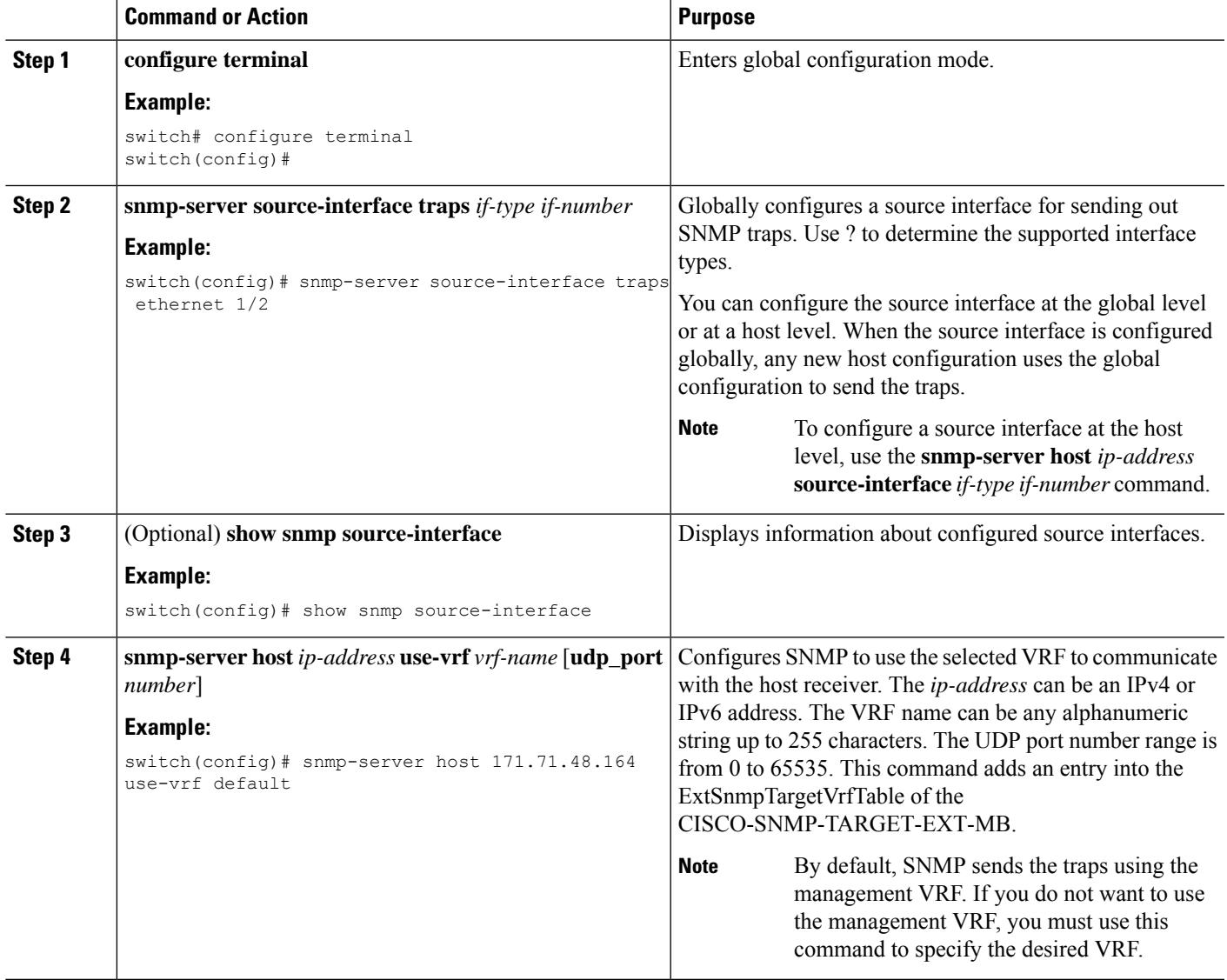

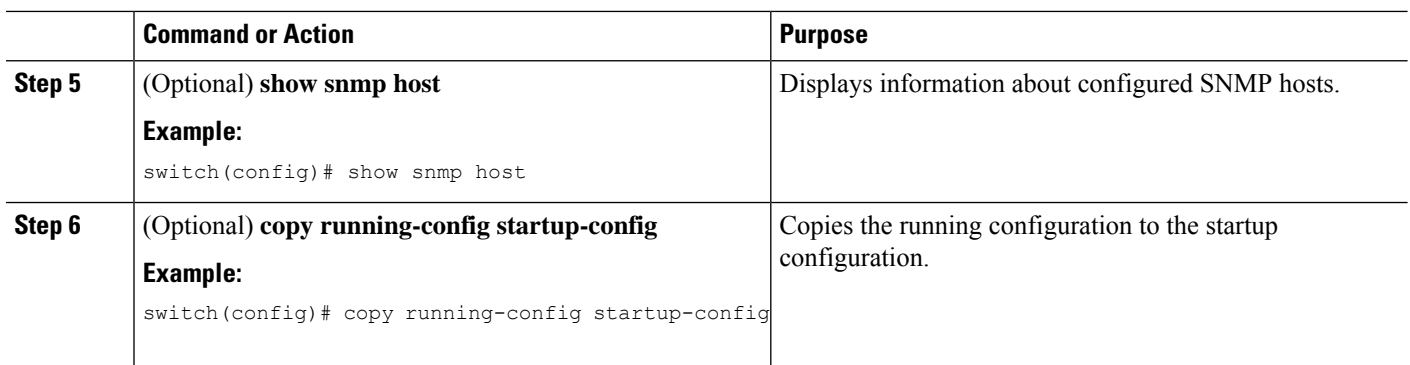

# **Enabling SNMP Notifications**

You can enable or disable notifications. If you do not specify a notification name, Cisco NX-OS enables all notifications except BGP, EIGRP, and OSPF notifications.

 $\label{eq:1} \mathscr{D}_{\mathbf{z}}$ **Note**

The **snmp-server enable traps** command enables both traps and informs, depending on the configured notification host receivers.

The following table lists the commands that enable the notifications for Cisco NX-OS MIBs.

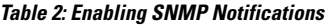

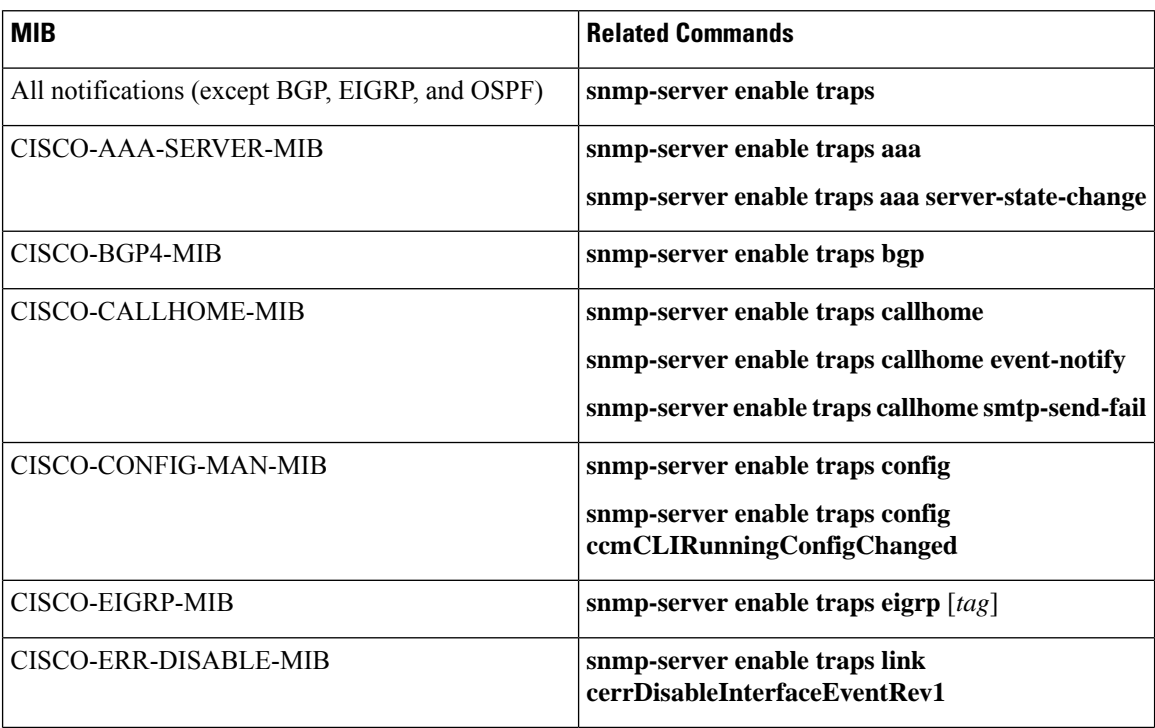

 $\mathbf{l}$ 

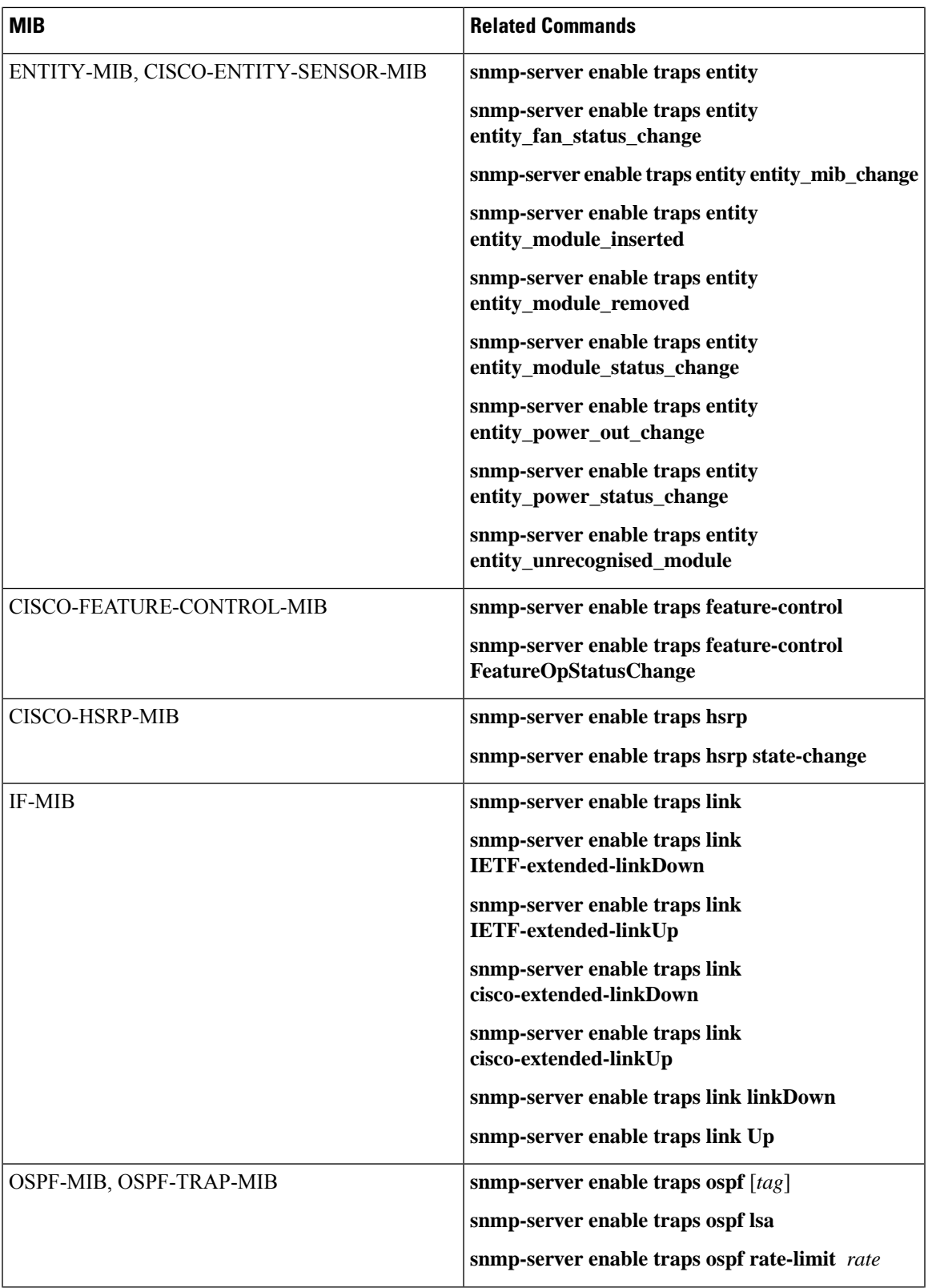

I

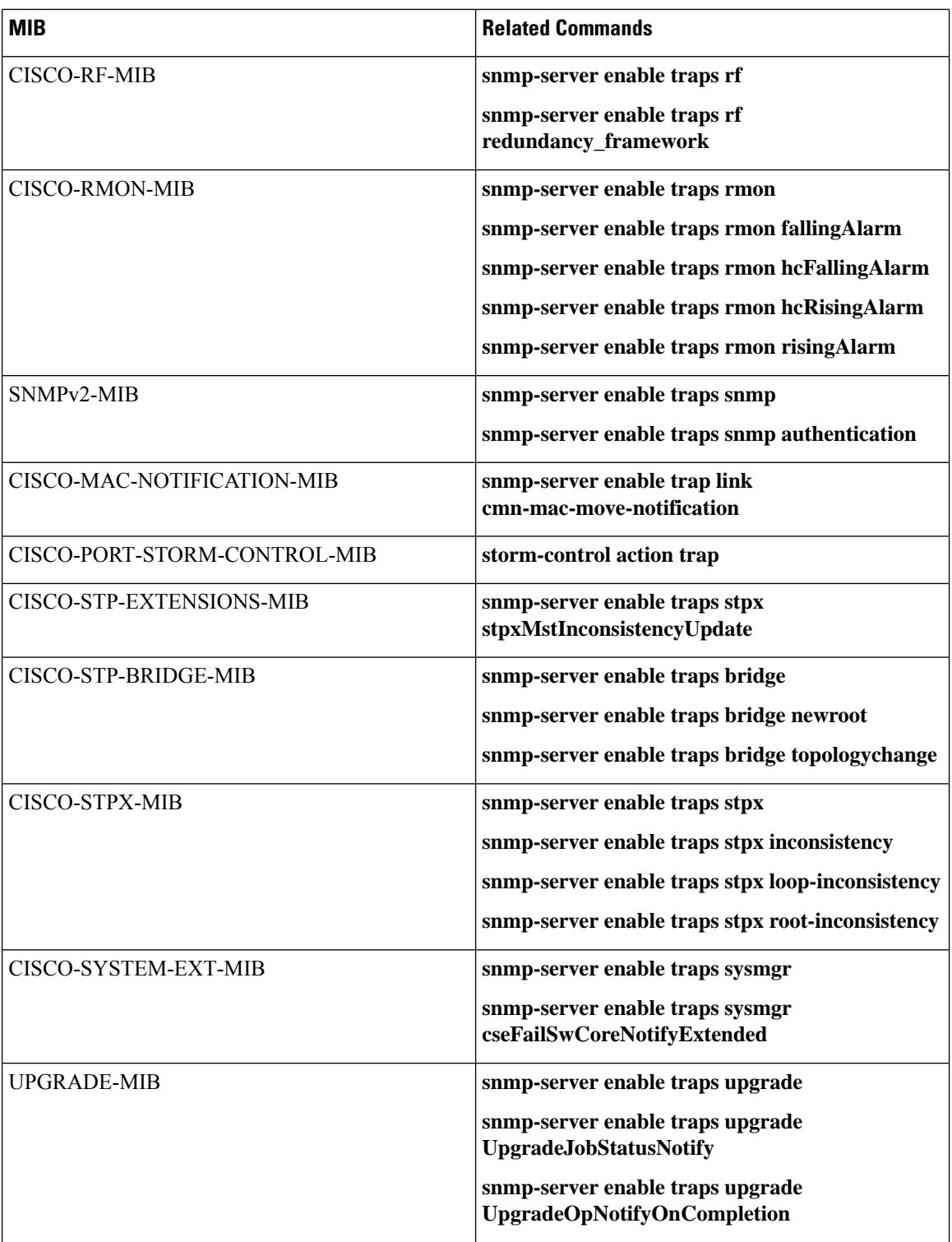

L

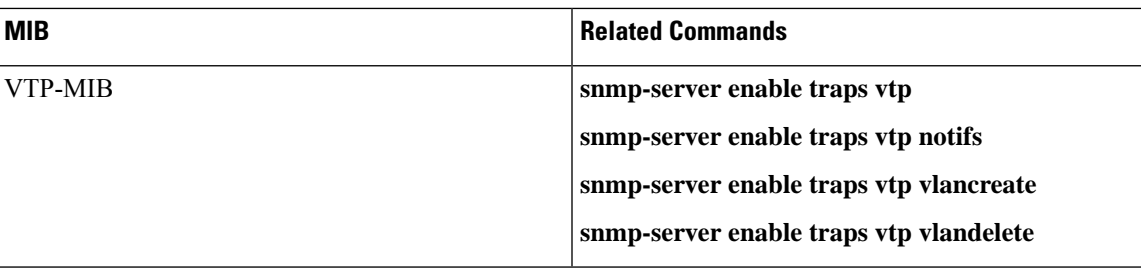

Use the following commands in the configuration mode shown to enable the specified notification:

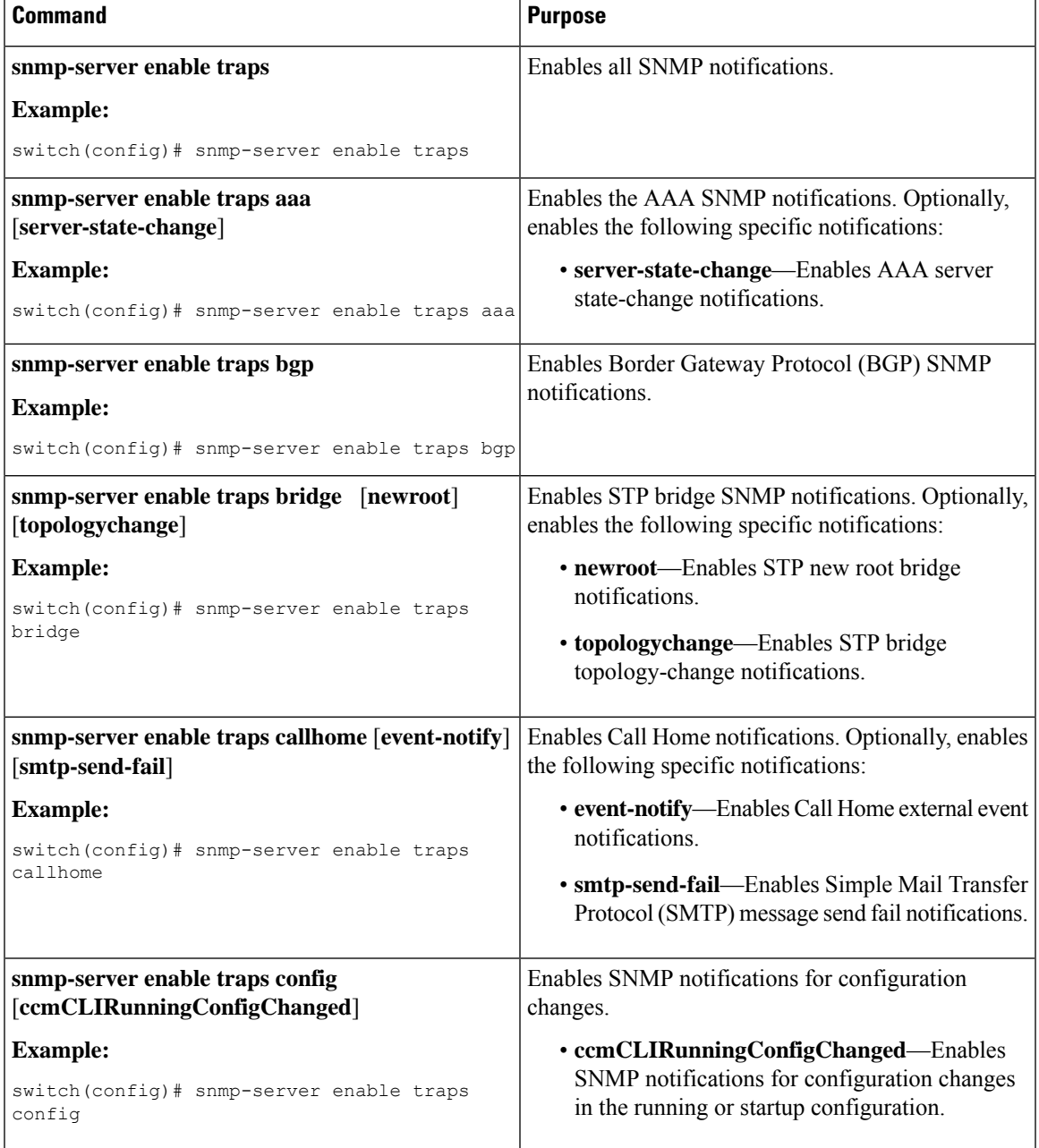

I

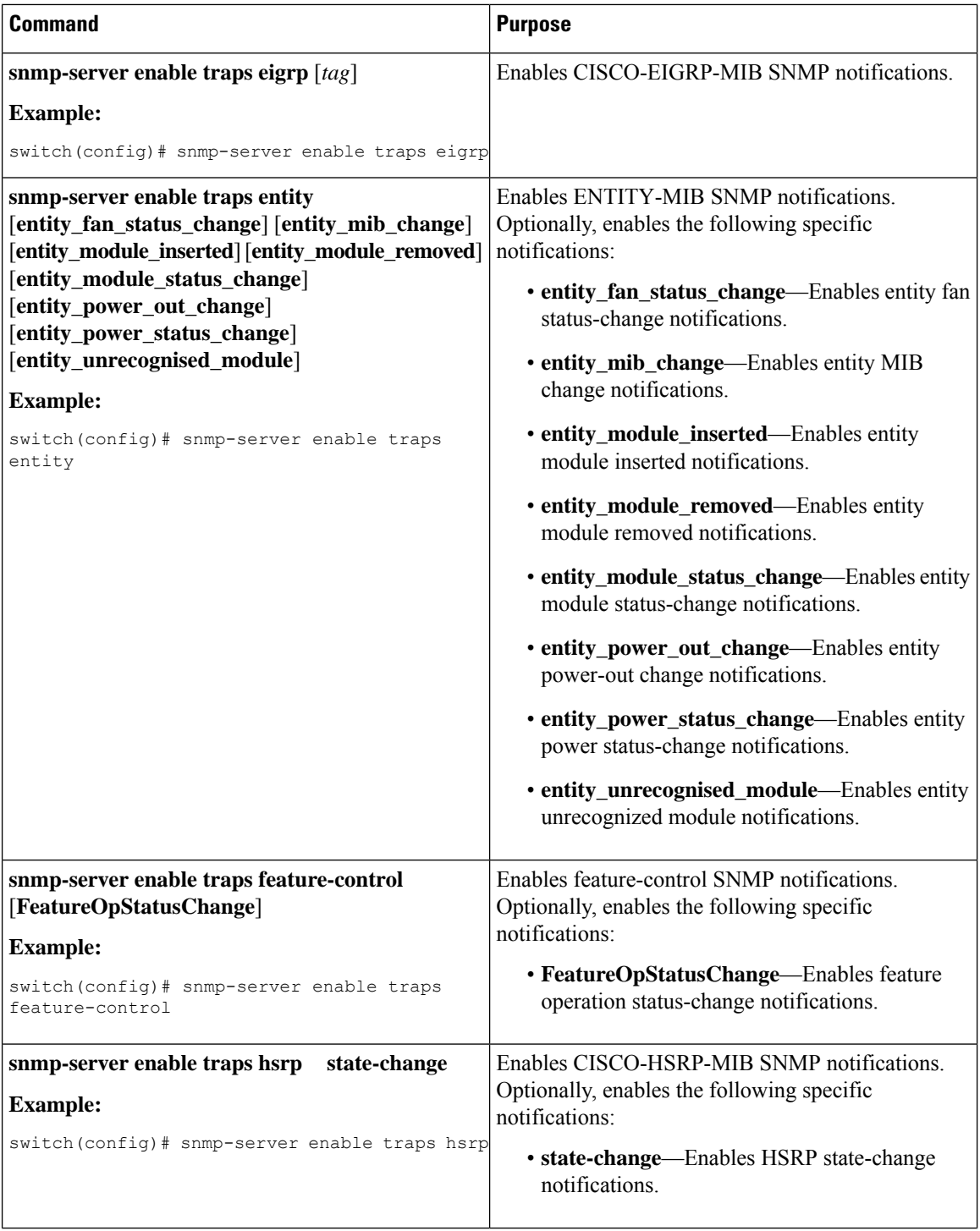

I

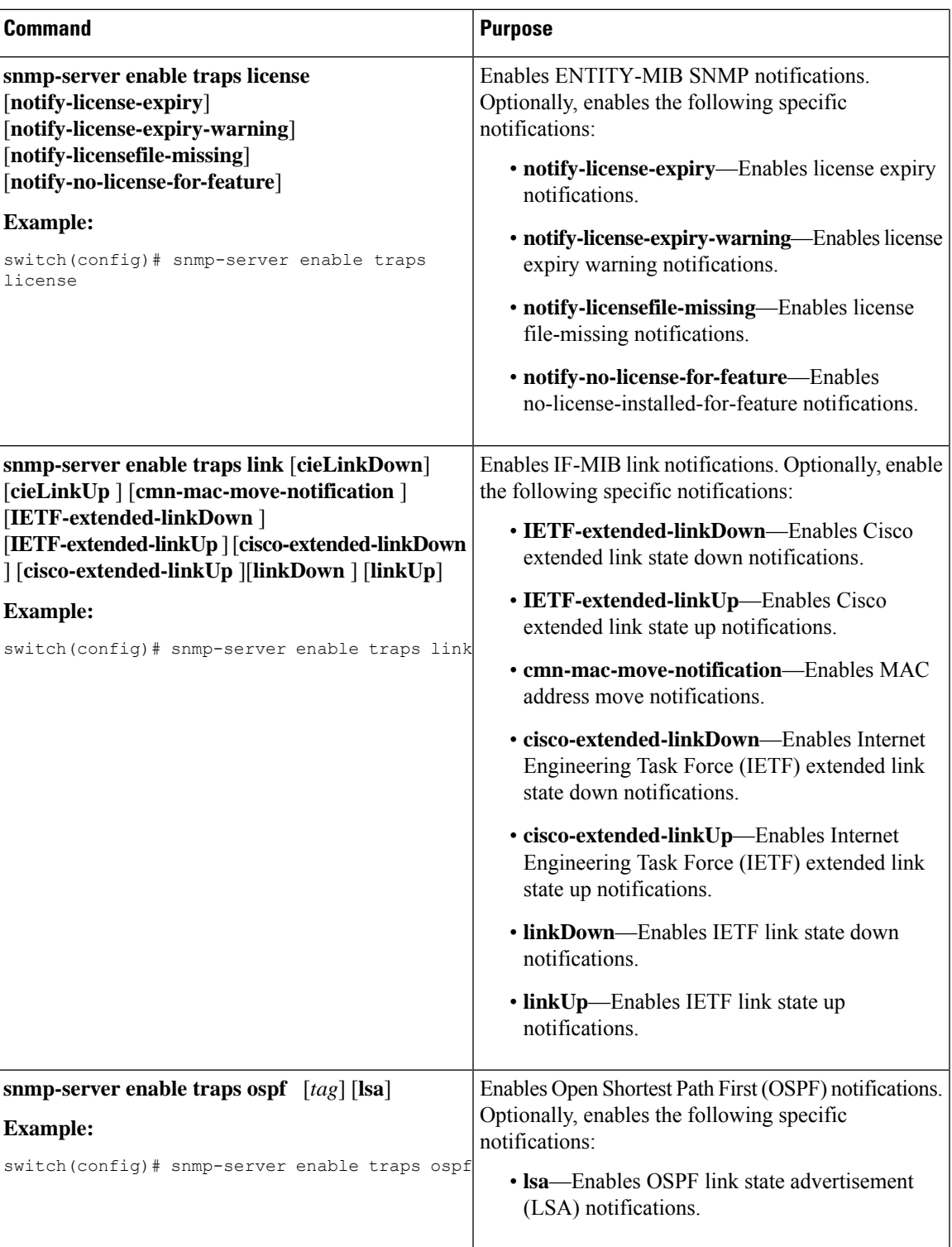

I

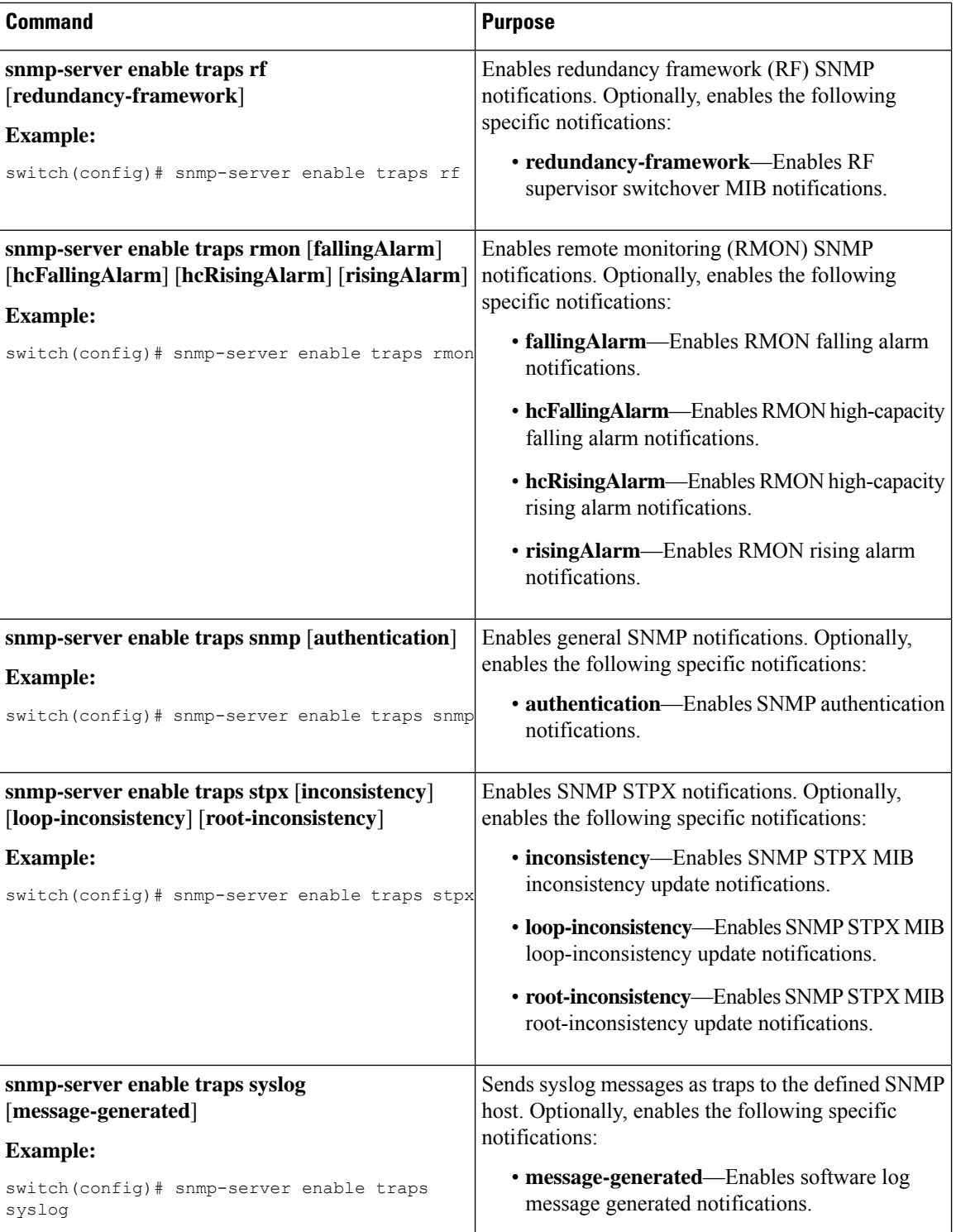

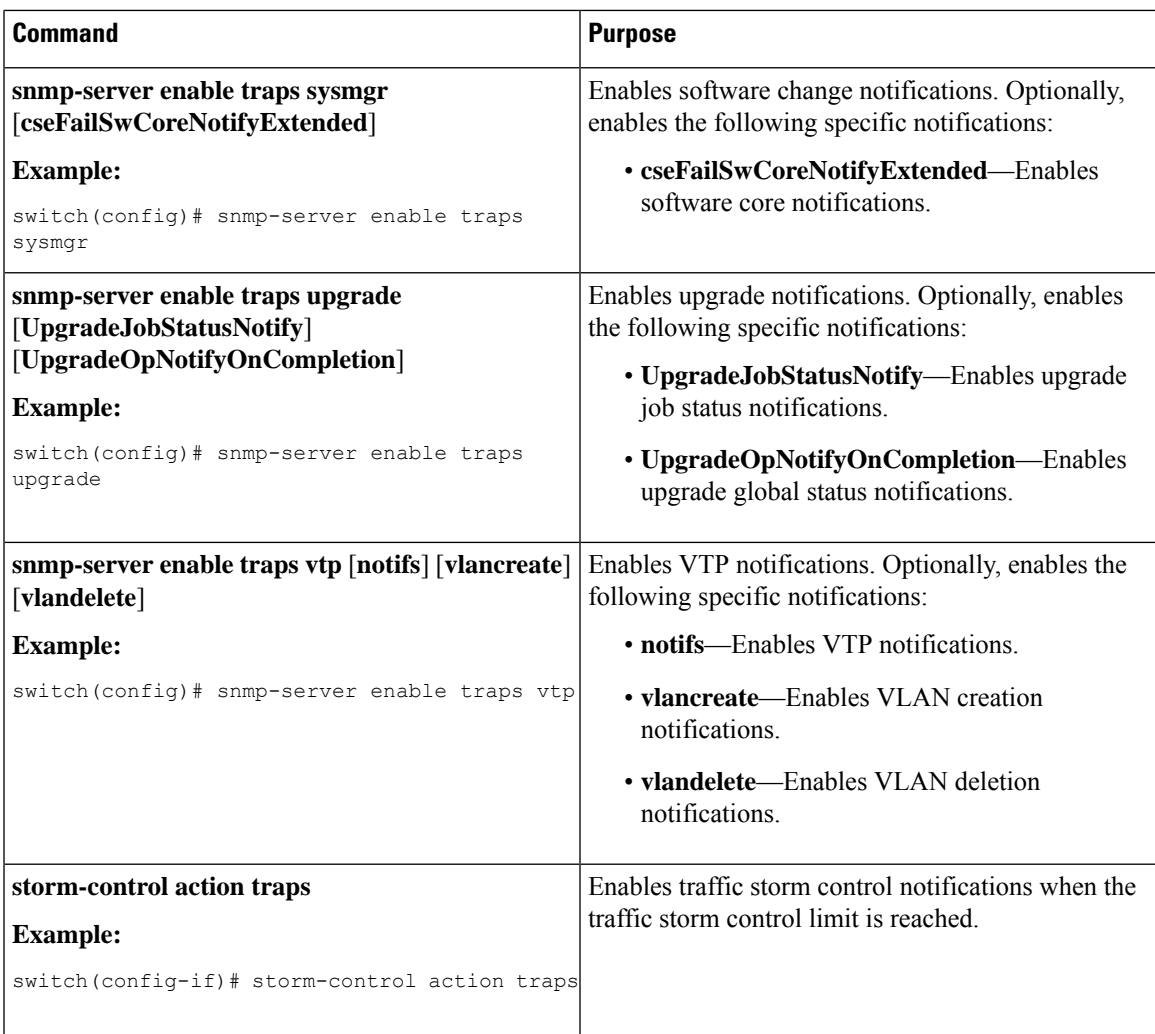

# **Disabling Link Notifications on an Interface**

You can disable linkUp and linkDown notifications on an individual interface. You can use this limit notifications on flapping interface (an interface that transitions between up and down repeatedly).

#### **SUMMARY STEPS**

- **1. configure terminal**
- **2. interface** *type slot*/*port*
- **3. no snmp trap link-status**
- **4.** (Optional) **copy running-config startup-config**

#### **DETAILED STEPS**

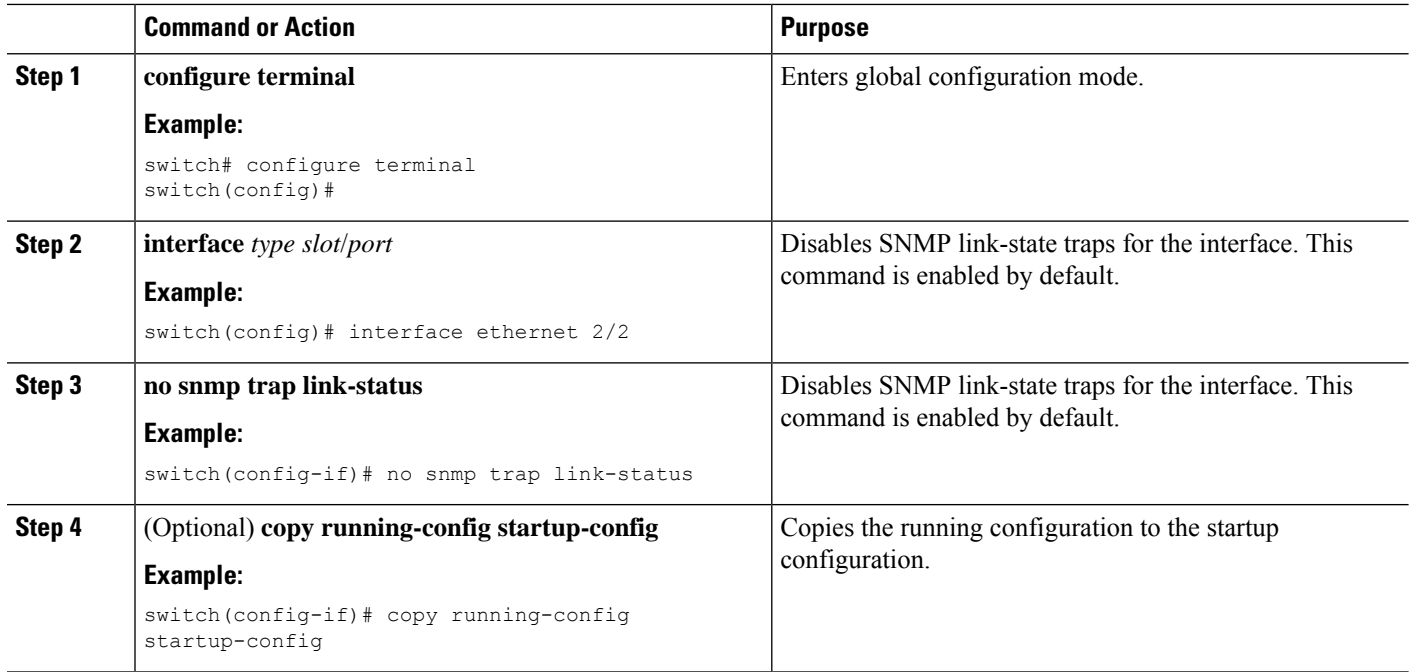

### **Displaying SNMP ifIndex for an Interface**

The SNMP ifIndex is used across multiple SNMP MIBs to link related interface information.

#### **SUMMARY STEPS**

#### **1. show interface snmp-ifindex**

#### **DETAILED STEPS**

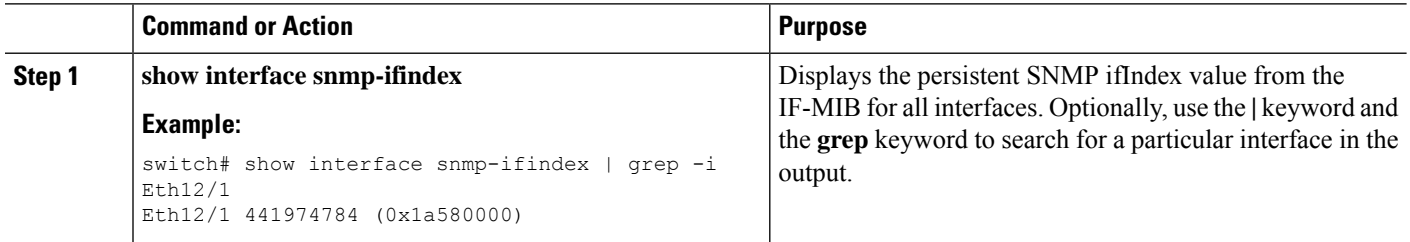

## **Enabling a One-Time Authentication for SNMP over TCP**

You can enable a one-time authentication for SNMP over a TCP session.

#### **SUMMARY STEPS**

- **1. configure terminal**
- **2. snmp-server tcp-session** [**auth**]

**3.** (Optional) **copy running-config startup-config**

#### **DETAILED STEPS**

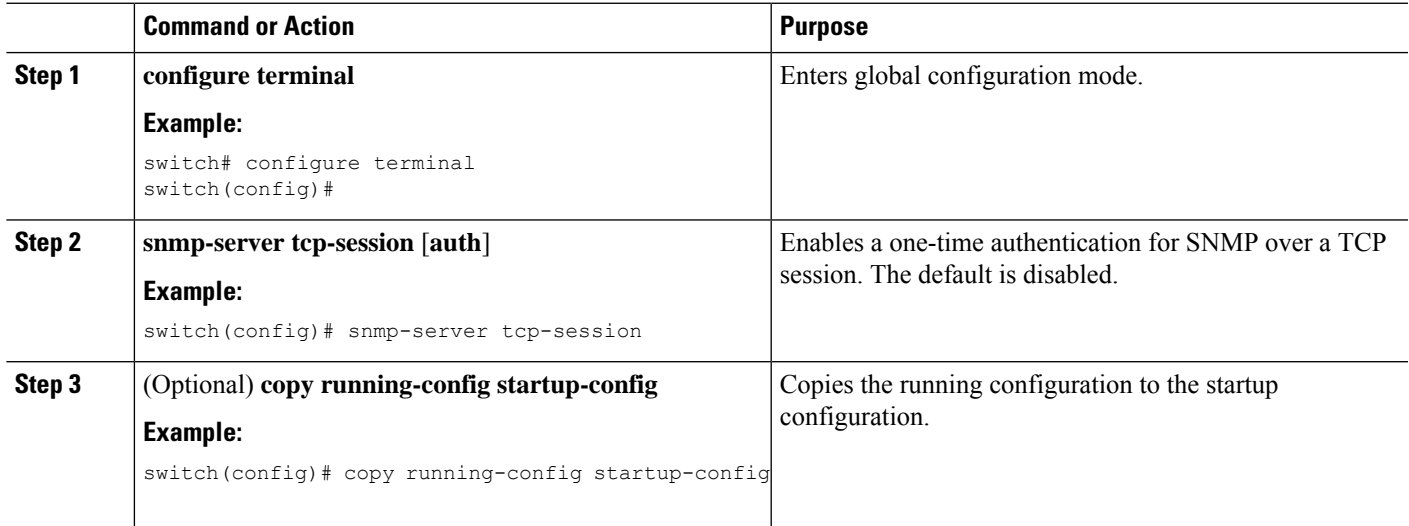

# **Assigning SNMP Device Contact and Location Information**

You can assign the device contact information, which is limited to 32 characters (without spaces) and the device location.

#### **SUMMARY STEPS**

- **1. configure terminal**
- **2. snmp-server contact** *name*
- **3. snmp-server location** *name*
- **4.** (Optional) **show snmp**
- **5.** (Optional) **copy running-config startup-config**

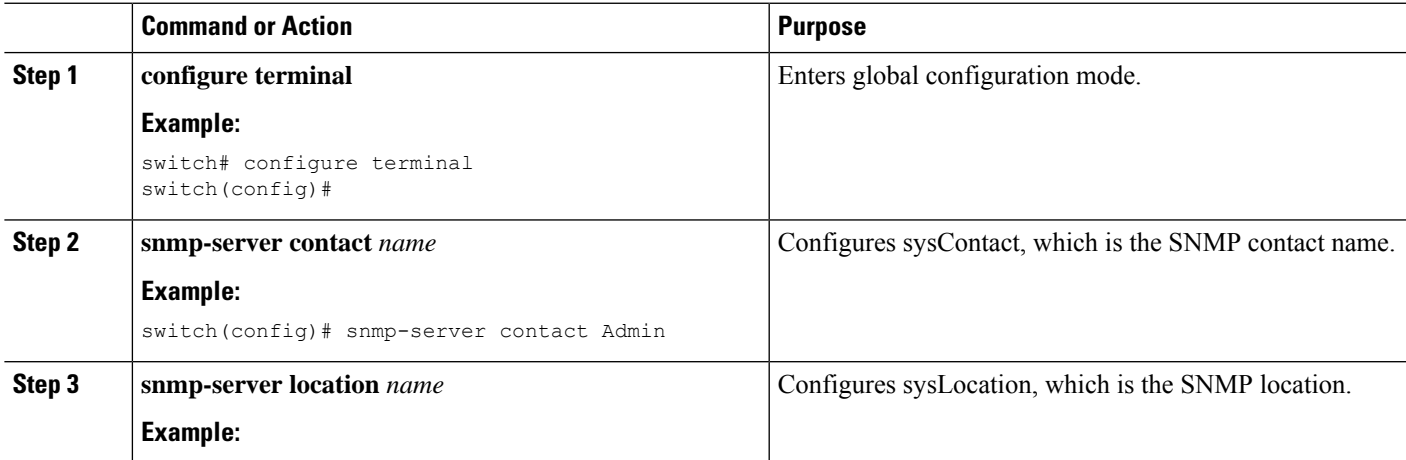

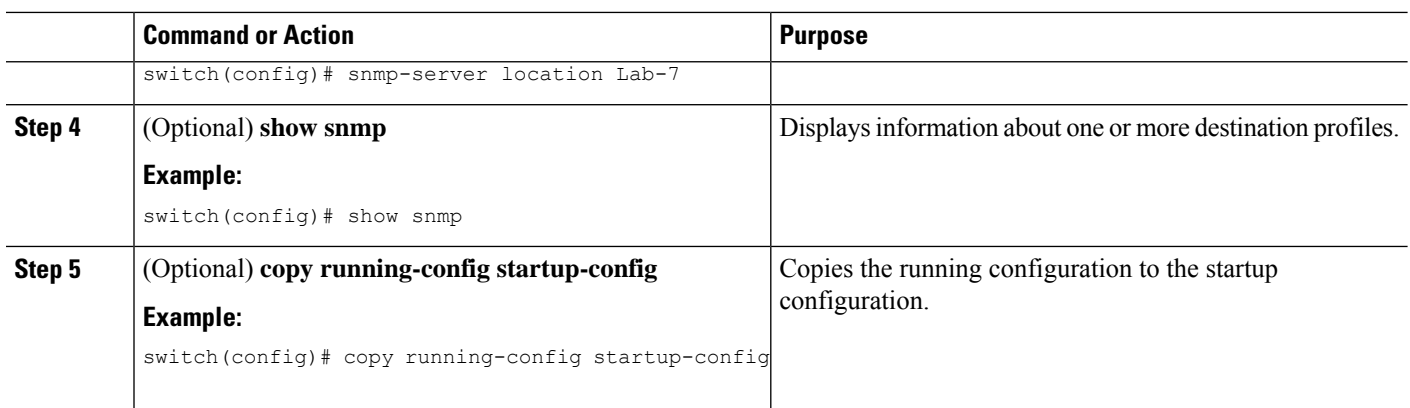

### **Configuring the Context to Network Entity Mapping**

You can configure an SNMP context to map to a logical network entity, such as a protocol instance or VRF.

#### **Before you begin**

Determine the logical network entity instance. For more information on VRFs and protocol instances, see the Cisco Nexus 9000 Series NX-OS Unicast Routing [Configuration](https://www.cisco.com/c/en/us/td/docs/switches/datacenter/nexus9000/sw/7-x/unicast/configuration/guide/l3_cli_nxos.html) Guide or the Cisco [Nexus](https://www.cisco.com/c/en/us/td/docs/switches/datacenter/nexus9000/sw/7-x/multicast/configuration/guide/b_Cisco_Nexus_9000_Series_NX-OS_Multicast_Routing_Configuration_Guide_7x.html) 9000 Series NX-OS Multicast Routing [Configuration](https://www.cisco.com/c/en/us/td/docs/switches/datacenter/nexus9000/sw/7-x/multicast/configuration/guide/b_Cisco_Nexus_9000_Series_NX-OS_Multicast_Routing_Configuration_Guide_7x.html) Guide.

#### **SUMMARY STEPS**

- **1. configure terminal**
- **2.** [**no**] **snmp-server context** *context-name* [**instance** *instance-name*] [**vrf** *vrf-name*] [**topology** *topology-name*]
- **3.** (Optional) **snmp-server mib community-map** *community-name* **context** *context-name*
- **4.** (Optional) **show snmp context**
- **5.** (Optional) **copy running-config startup-config**

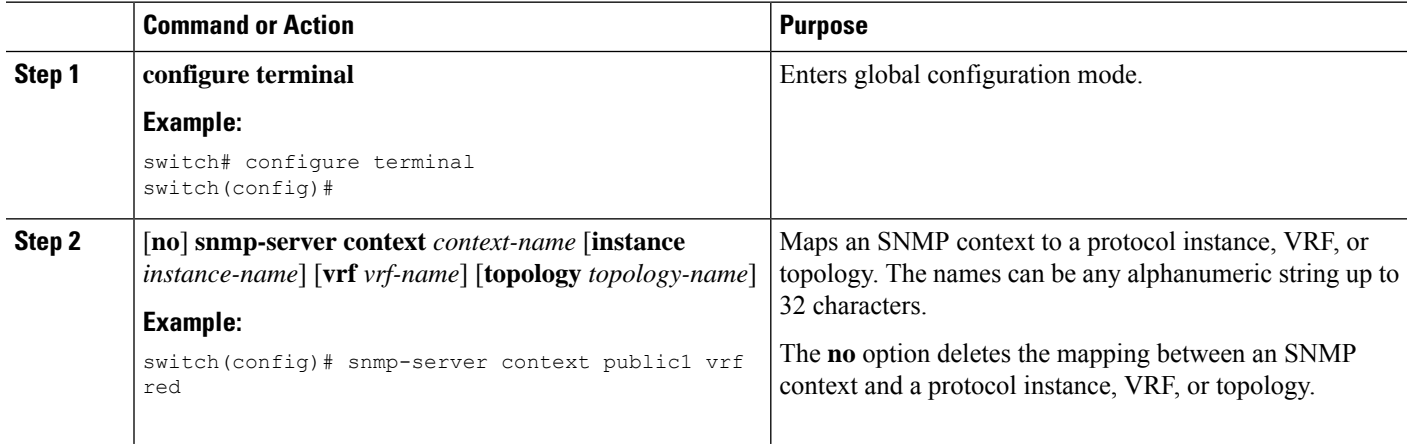

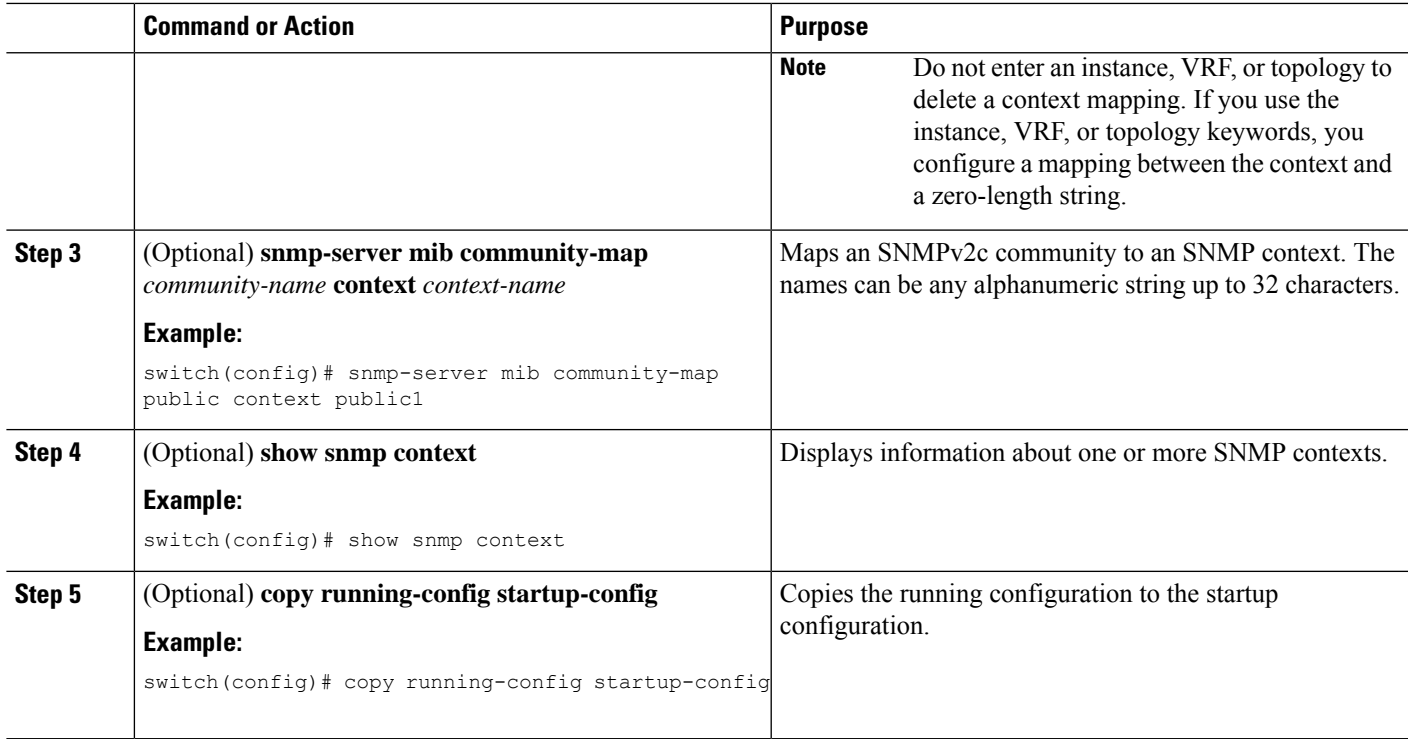

## **Disabling SNMP**

You can disable SNMP on the device.

#### **SUMMARY STEPS**

- **1. configure terminal**
- **2. no snmp-server protocol enable**

#### **DETAILED STEPS**

 $\overline{\phantom{a}}$ 

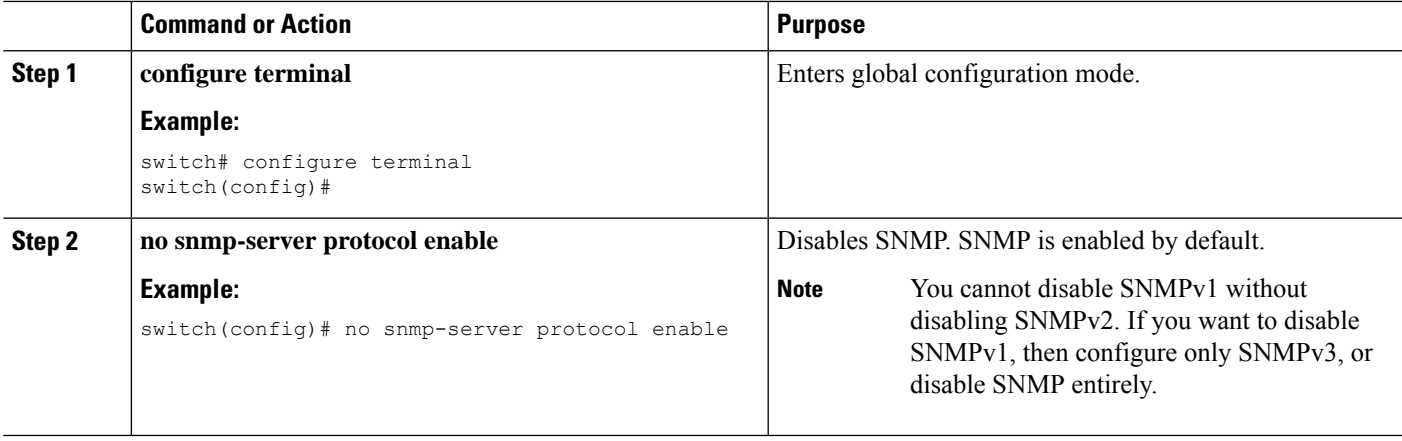

### **Managing the SNMP Server Counter Cache Update Timer**

You can modify how long, in seconds Cisco NX-OS holds the cache port state.

#### **SUMMARY STEPS**

- **1. configure terminal**
- **2. snmp-server counter cache timeout** *seconds*
- **3.** (Optional) **show running-config snmp all** |**i cac**
- **4. no snmp-server counter cache enable**

#### **DETAILED STEPS**

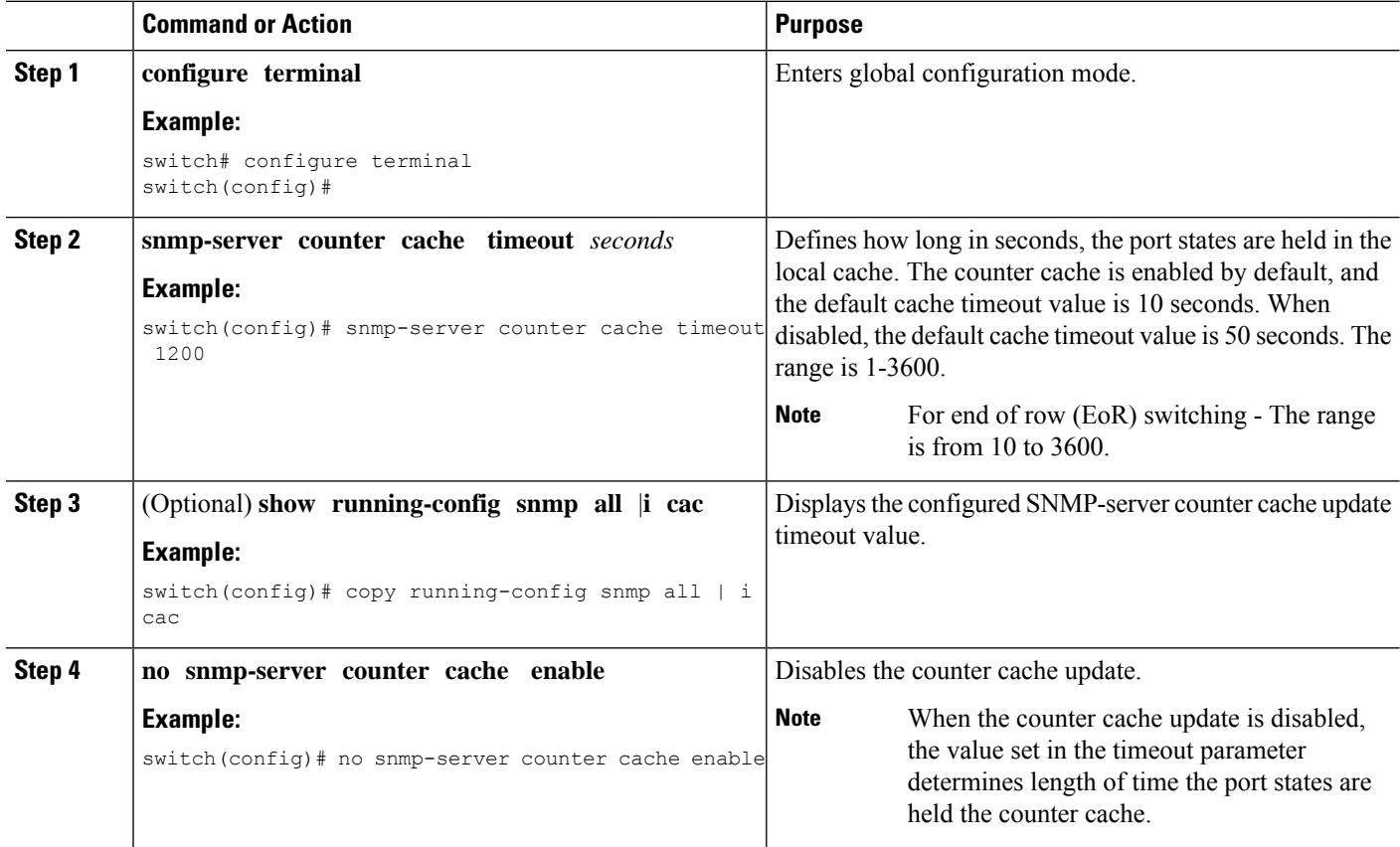

### **Modifying the AAA Synchronization Time**

You can modify how long Cisco NX-OS holds the synchronized user configuration.

#### **SUMMARY STEPS**

- **1. configure terminal**
- **2. snmp-server aaa-user cache-timeout** *seconds*
- **3.** (Optional) **copy running-config startup-config**

#### **DETAILED STEPS**

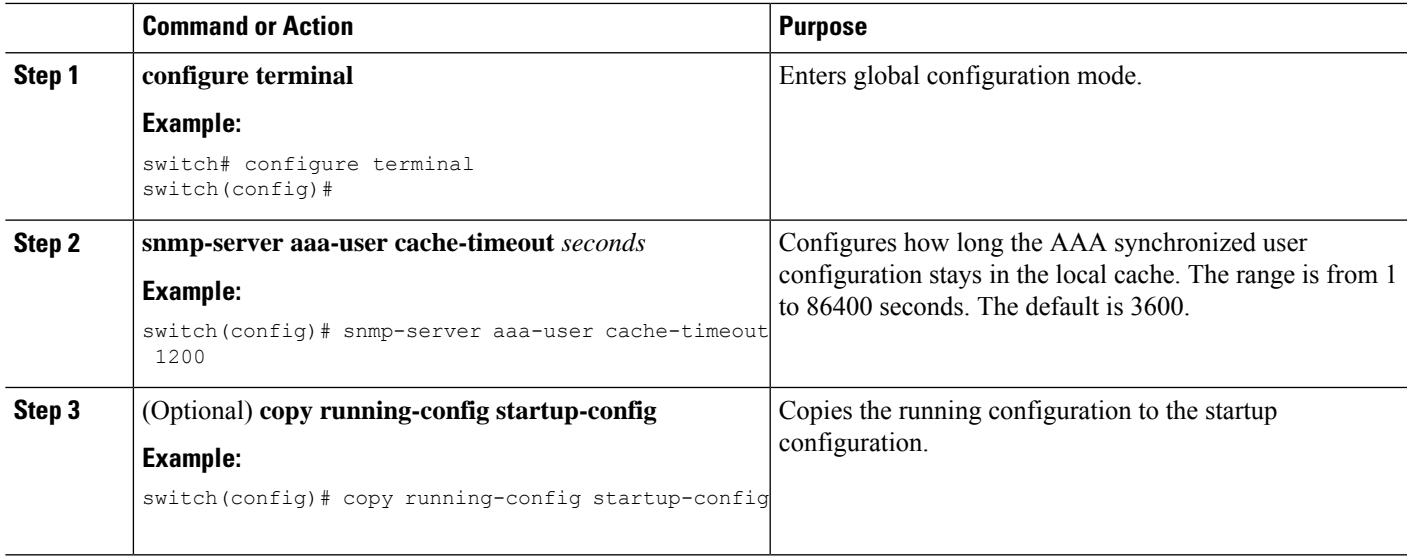

# <span id="page-34-0"></span>**Configuring the SNMP Local Engine ID**

Beginning with Cisco NX-OS Release 7.0(3)I6(1), you can configure the engine ID on a local device.

 $\label{eq:1} \bigotimes_{\mathbb{Z}} \mathbb{Z}^n$ 

After you configure the SNMP local engine ID, you must reconfigure all SNMP users, any host configured with the V3 users, and the community strings. Beginning with Cisco NX-OS Release 7.0(3)I7(1), you need to reconfigure only the SNMP users and community strings. **Note**

#### **SUMMARY STEPS**

- **1. configure terminal**
- **2. snmp-server engineID local** *engineid-string*
- **3. show snmp engineID**
- **4.** [**no**] **snmp-server engineID local** *engineid-string*
- **5. copy running-config startup-config**

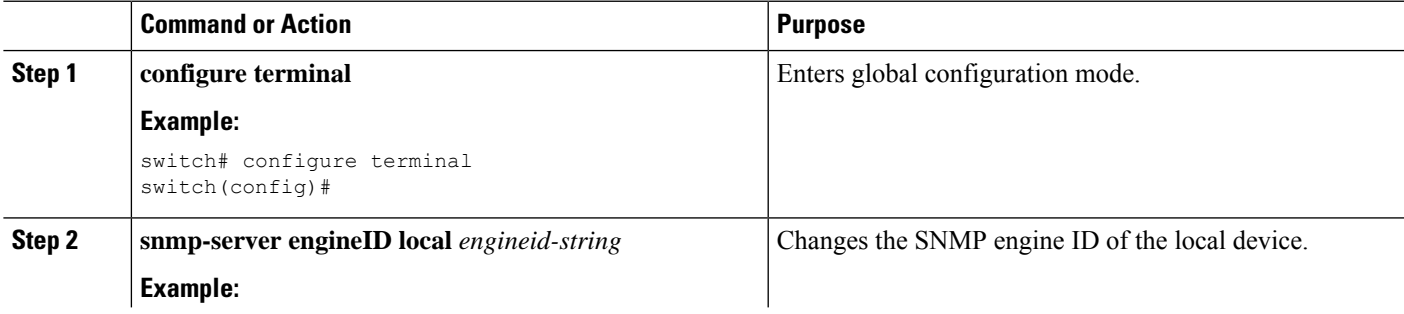

I

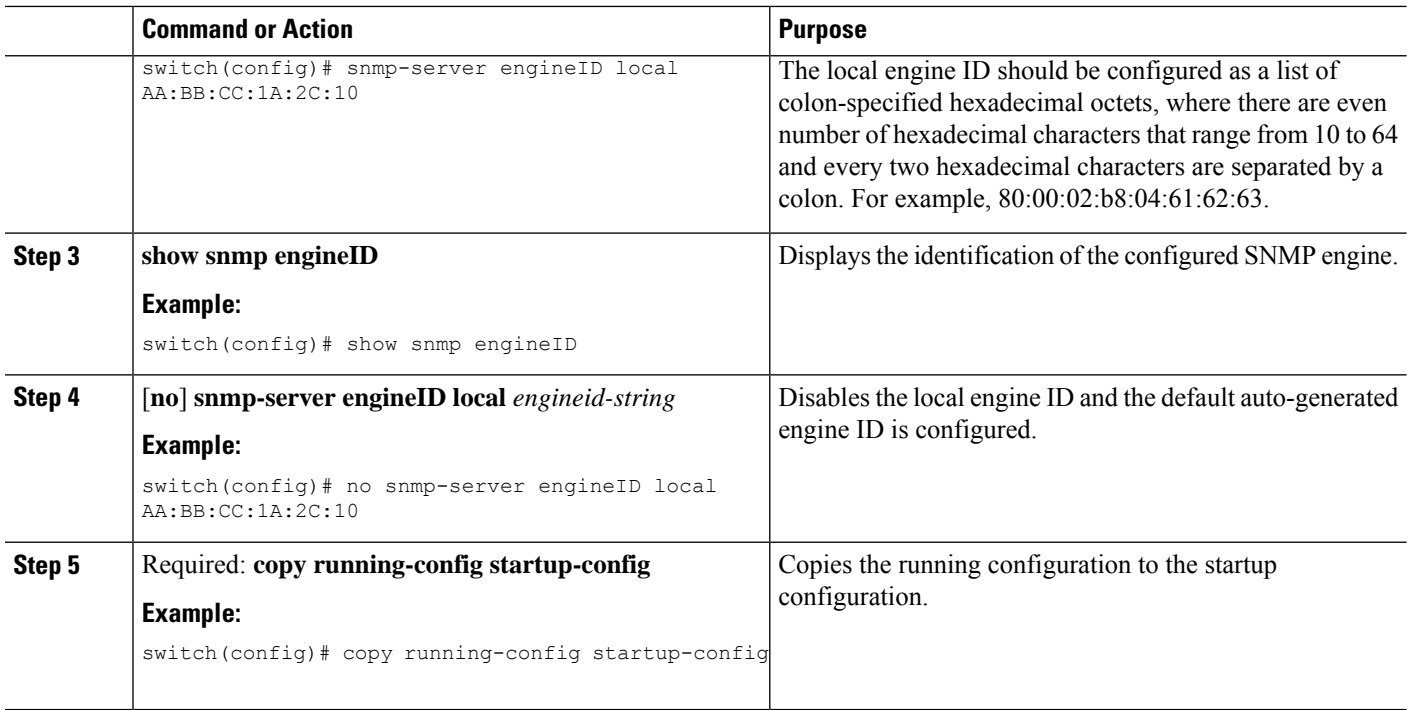

# <span id="page-35-0"></span>**Verifying SNMP Configuration**

To display SNMP configuration information, perform one of the following tasks:

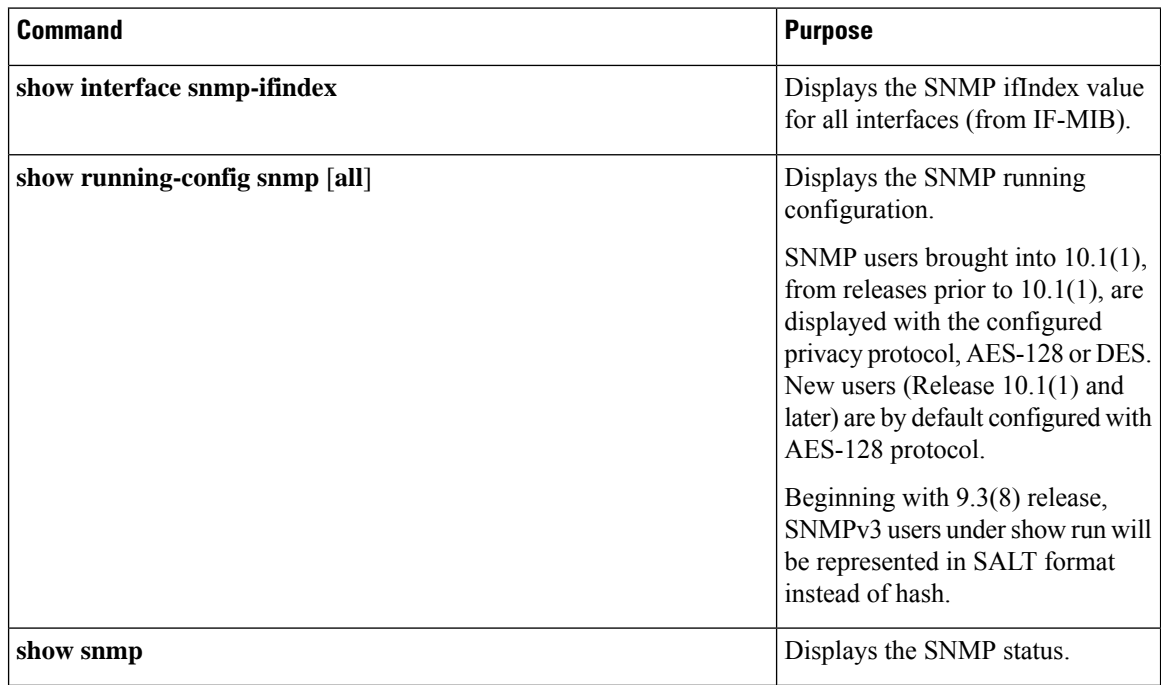

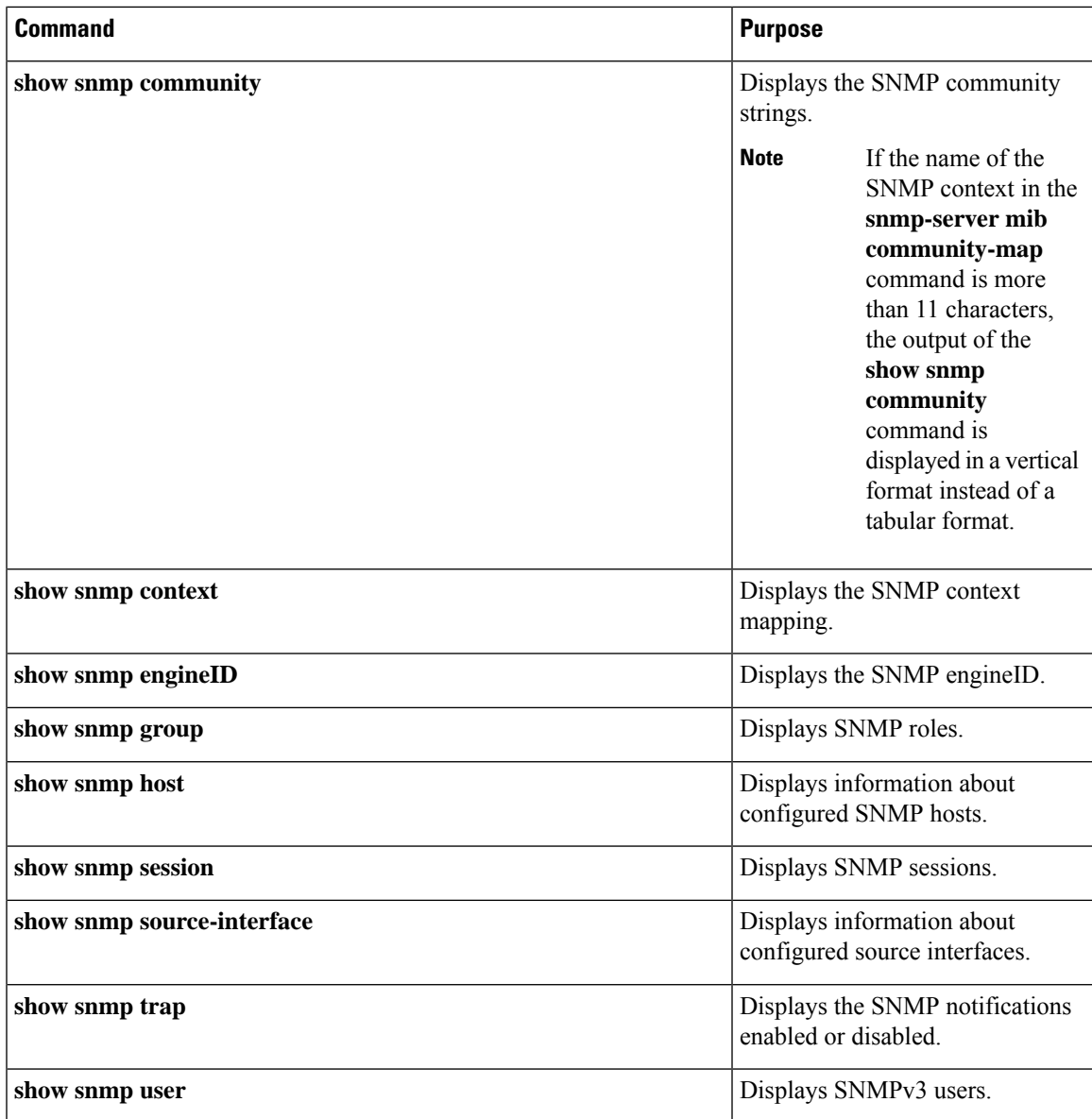

# <span id="page-36-0"></span>**SNMP Entity**

You can view SNMP EPLD information using the following SNMP entity MIB OID'S:

- **1.** entPhysicalName : 1.3.6.1.2.1.47.1.1.1.1.7
- **2.** entPhysicalDescr : 1.3.6.1.2.1.47.1.1.1.1.2
- **3.** entPhysicalContainedIn : 1.3.6.1.2.1.47.1.1.1.1.4
- **4.** entPhysicalFirmwareRev : 1.3.6.1.2.1.47.1.1.1.1.9

Below mentioned the sample output:

```
bgl-ads-4144:167> snmpget -v 2c -c Cisco_59485 10.197.137.54 .1.3.6.1.2.1.47.1.1.1.1.2.120408
<< entPhysicalDescr
SNMPv2-SMI::mib-2.47.1.1.1.1.2.120408 = STRING: "Module-1 IO FPGA"
bgl-ads-4144:168> snmpget -v 2c -c Cisco_59485 10.197.137.54 .1.3.6.1.2.1.47.1.1.1.1.4.120408
<< entPhysicalContainedIn
SNMPv2-SMI::mib-2.47.1.1.1.1.4.120408 = INTEGER: 22
bgl-ads-4144:169> snmpget -v 2c -c Cisco_59485 10.197.137.54 .1.3.6.1.2.1.47.1.1.1.1.7.120408
<< entPhysicalName
SNMPv2-SMI::mib-2.47.1.1.1.1.7.120408 = STRING: "Module-1 IO FPGA"
bgl-ads-4144:170> snmpget -v 2c -c Cisco_59485 10.197.137.54 .1.3.6.1.2.1.47.1.1.1.1.9.120408
 << entPhysicalFirmwareRev
SNMPv2-SMI::mib-2.47.1.1.1.1.9.120408 = STRING: "0x12"
```
# <span id="page-37-0"></span>**Configuration Examples for SNMP**

This example shows how to configure Cisco NX-OS to send the Cisco linkUp or Down notifications to one notification host receiver using the Blue VRF and defines two SNMP users, Admin and NMS:

```
configure terminal
snmp-server contact Admin@company.com
snmp-server user Admin auth sha abcd1234 priv abcdefgh
snmp-server user NMS auth sha abcd1234 priv abcdefgh engineID
00:00:00:63:00:01:00:22:32:15:10:03
snmp-server host 192.0.2.1 informs version 3 auth NMS
snmp-server host 192.0.2.1 use-vrf Blue
snmp-server enable traps link cisco
```
This example shows how to configure SNMP to send traps using an inband port configured at the host level:

```
switch# configure terminal
Enter configuration commands, one per line. End with CNTL/Z.
switch(config)# snmp-server host 171.71.48.164 version 2c public
switch(config)# snmp-server host 171.71.48.164 source-interface ethernet 1/2
switch(config)# show snmp host
-------------------------------------------------------------------
Host Port Version Level Type SecName
    -------------------------------------------------------------------
171.71.48.164 162 v2c noauth trap public
Source interface: Ethernet 1/2
-------------------------------------------------------------------
switch(config)# snmp-server host 171.71.48.164 use-vrf default
switch(config)# show snmp host
-------------------------------------------------------------------
Host Port Version Level Type SecName
 -------------------------------------------------------------------
171.71.48.164 162 v2c noauth trap public
Use VRF: default
Source interface: Ethernet 1/2
-------------------------------------------------------------------
```
This example shows how to configure SNMP to send traps using a globally configured inband port:

```
switch# configure terminal
Enter configuration commands, one per line. End with CNTL/Z.
switch(config)# snmp-server source-interface traps ethernet 1/2
switch(config)# show snmp source-interface
       -------------------------------------------------------------------
Notification source-interface
-------------------------------------------------------------------
trap Ethernet1/2
```

```
inform -
-------------------------------------------------------------------
switch(config)# snmp-server host 171.71.48.164 use_vrf default
switch(config)# show snmp host
-------------------------------------------------------------------
Host Port Version Level Type SecName
    -------------------------------------------------------------------
171.71.48.164 162 v2c noauth trap public
Use VRF: default
Source interface: Ethernet 1/2
-------------------------------------------------------------------
```
This example shows how to map VRF red to the SNMPv2c public community string:

```
switch# configure terminal
Enter configuration commands, one per line. End with CNTL/Z.
switch(config)# vrf context red
switch(config-vrf)# exit
switch(config)# snmp-server context public1 vrf red
switch(config)# snmp-server mib community-map public context public1
```
This example shows how to map OSPF instance Enterprise to the same SNMPv2c public community string:

```
switch# configure terminal
Enter configuration commands, one per line. End with CNTL/Z.
switch(config)# feature ospf
switch(config)# router ospf Enterprise
switch(config-router)# exit
switch(config)# snmp-server context public1 instance Enterprise
switch(config)# snmp-server mib community-map public context public1
```
# <span id="page-38-0"></span>**Additional References**

### **Related Documents**

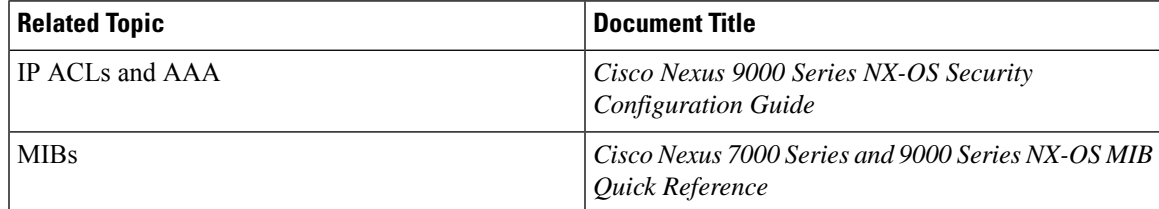

### **RFCs**

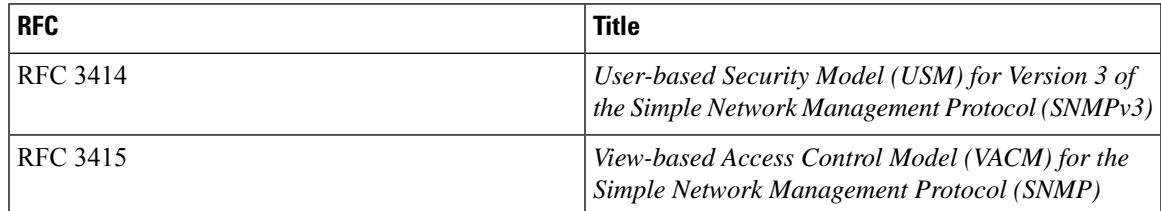

 $\mathbf{l}$ 

# **MIBs**

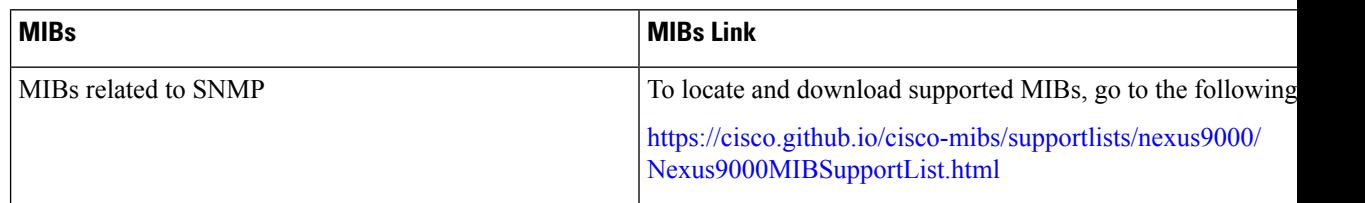